# Introduction to Visual Expert 6.0 new features

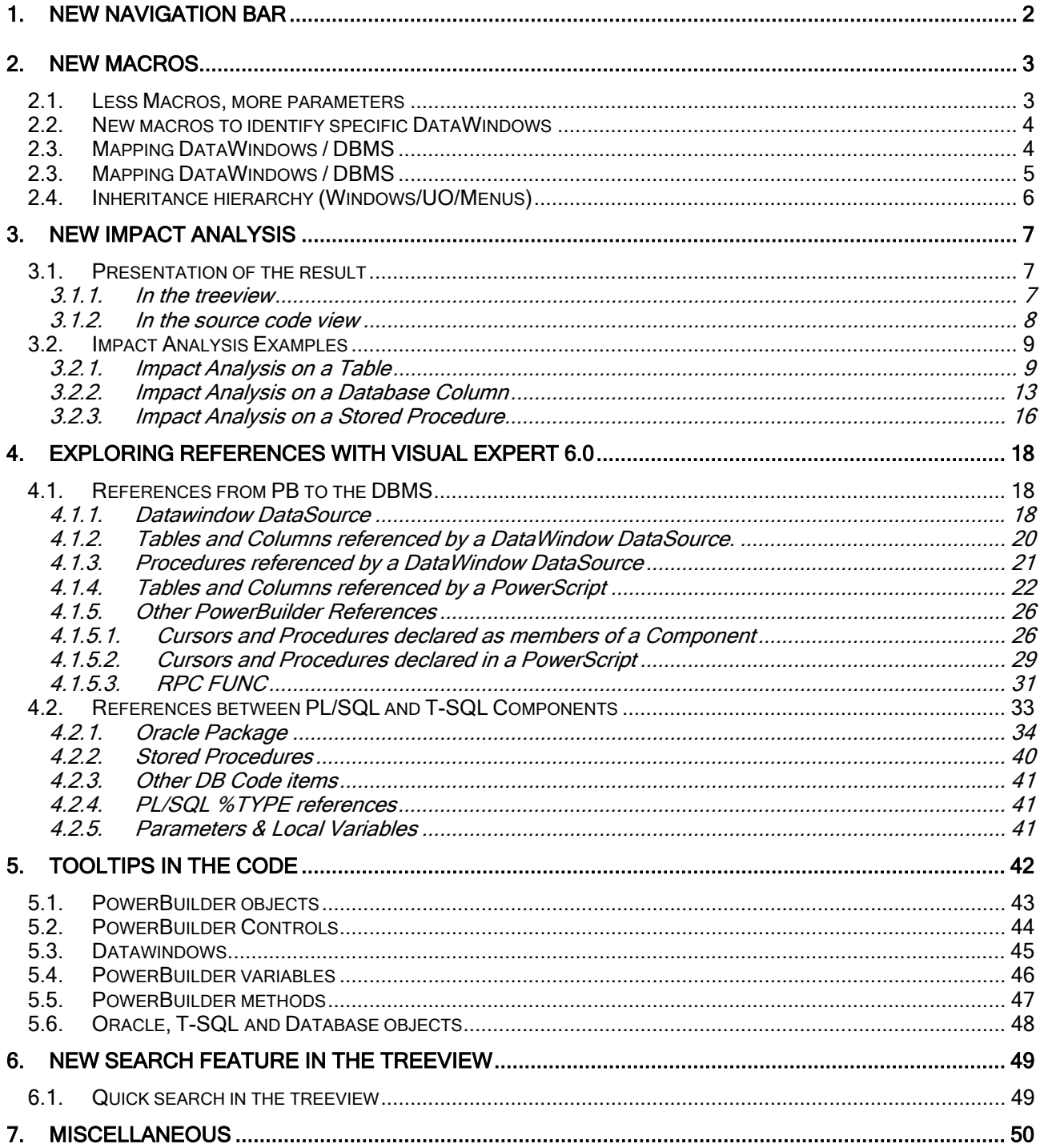

# **1. New navigation bar**

With Visual Expert 6.0, some treeview macros include parameters. These parameters let you adjust the result expected from the Macro.

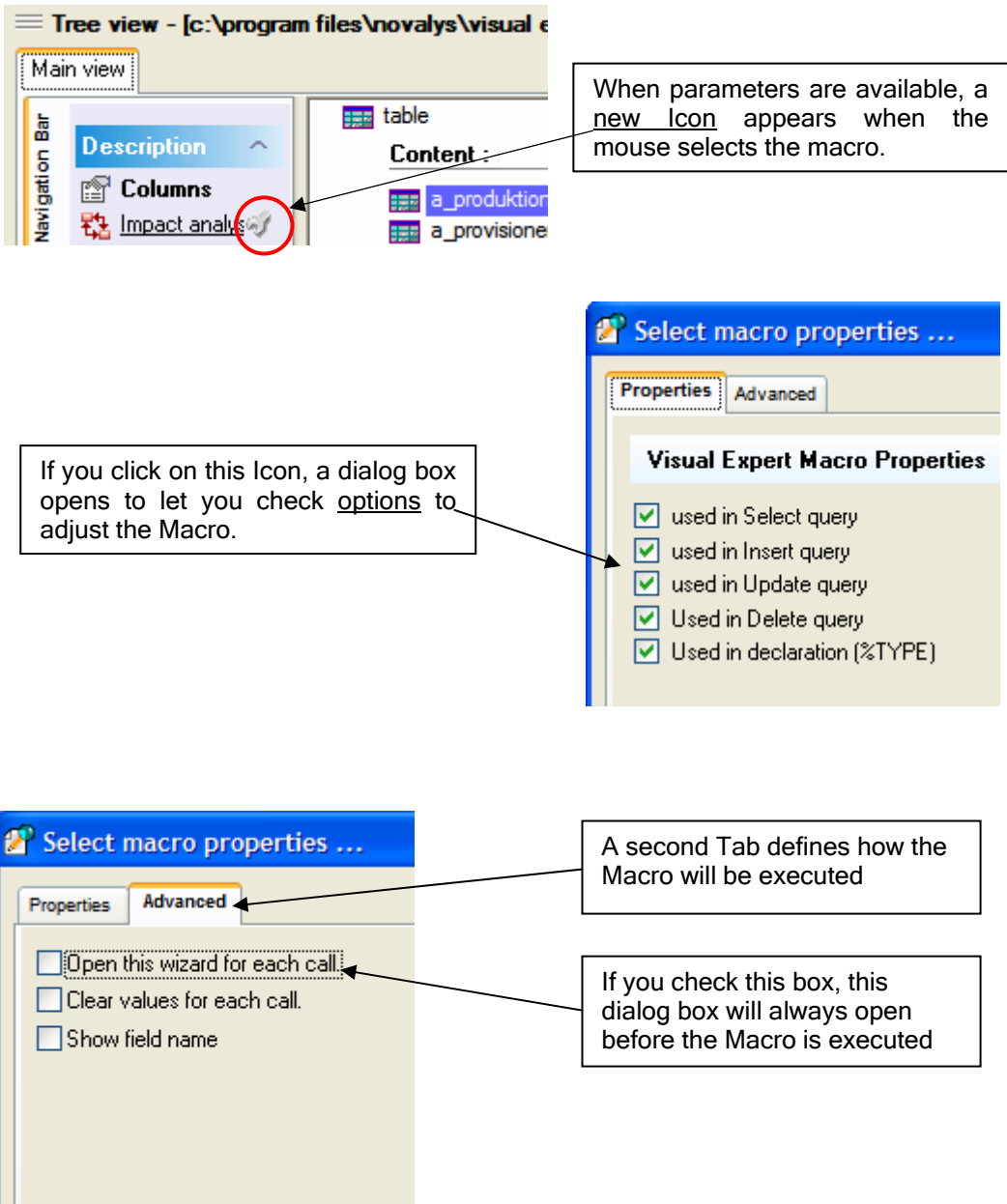

# **2. New Macros**

### **2.1. Less Macros, more parameters**

All treeview macros have been redeveloped and reorganized

A few standard macros are now available for all languages (PB, PL/SQL, and T-SQL):

- **Same concept and same Macro name from one language to another**
- Each macro uses parameters to cover most needs
- These parameters depend on the type of component selected in the treeview

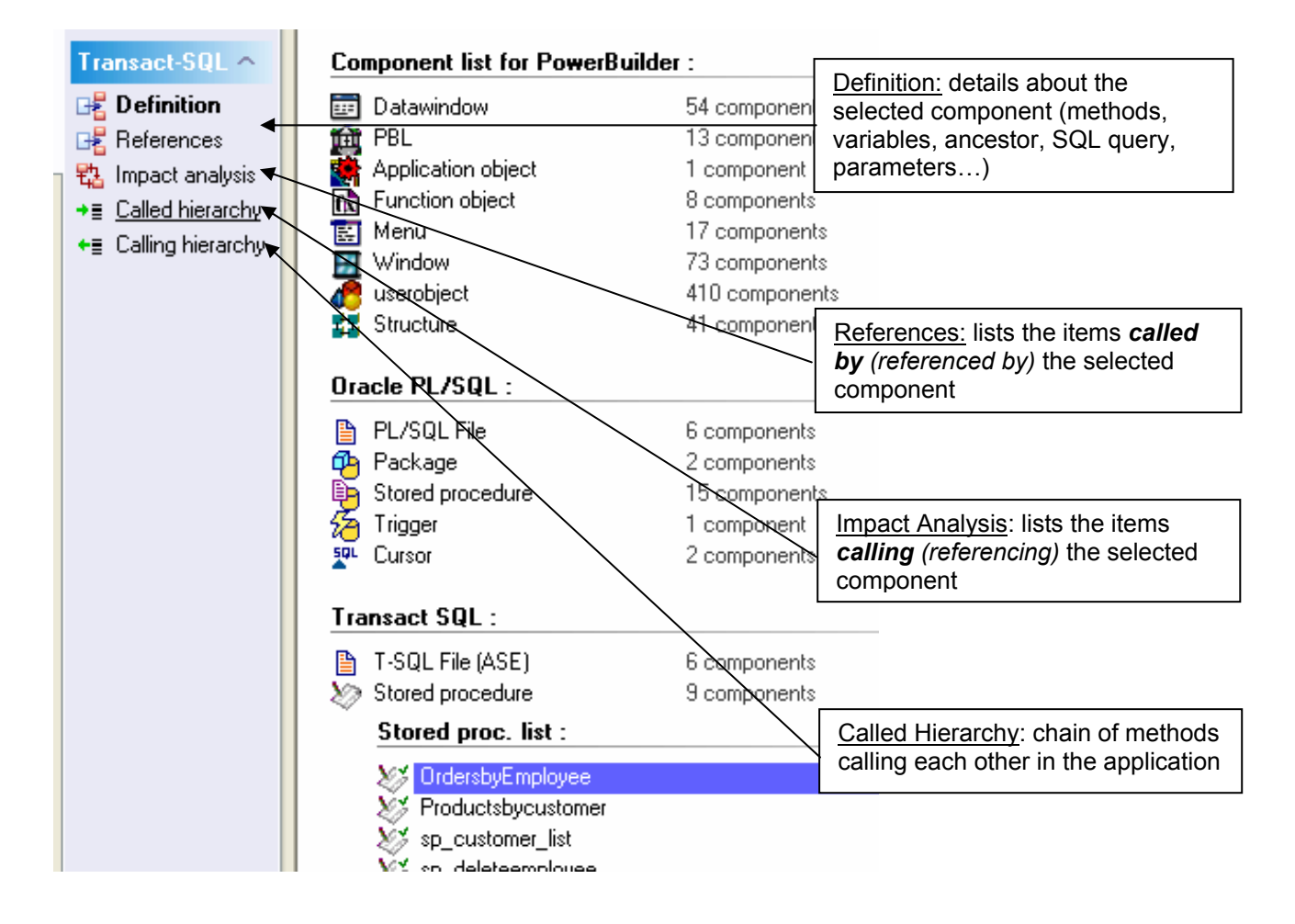

## **2.2. New macros to identify specific DataWindows**

Several new macros have been added with Version 6.0, available at the root of the DWs:

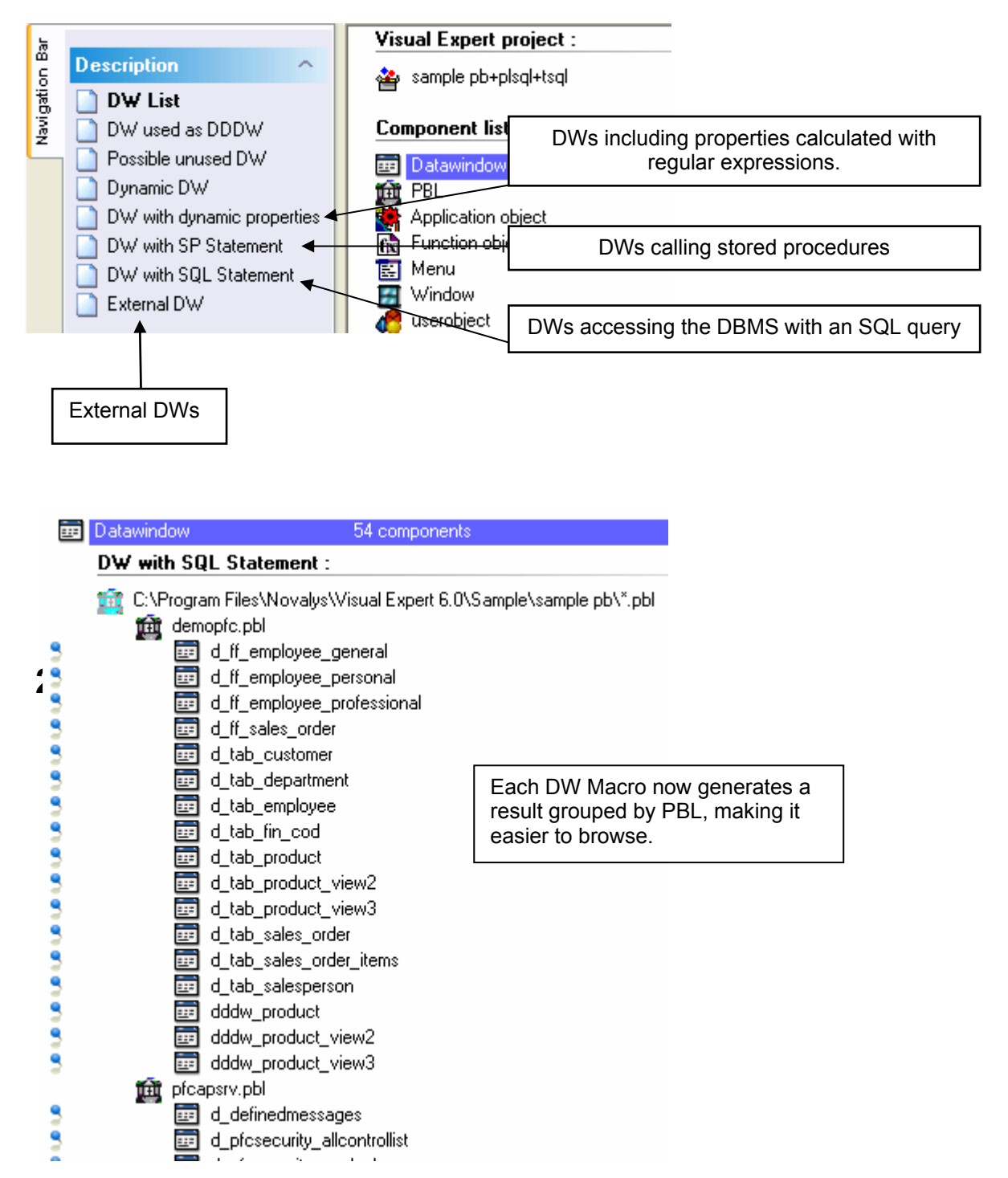

# **Mapping DataWindows / DBMS**

Visual Expert 6.0 also includes a new "DB columns" macro for DataWindows.

This macro displays the DW- DBMS mapping: it shows which table.column in the DBMS corresponds to each DW column.

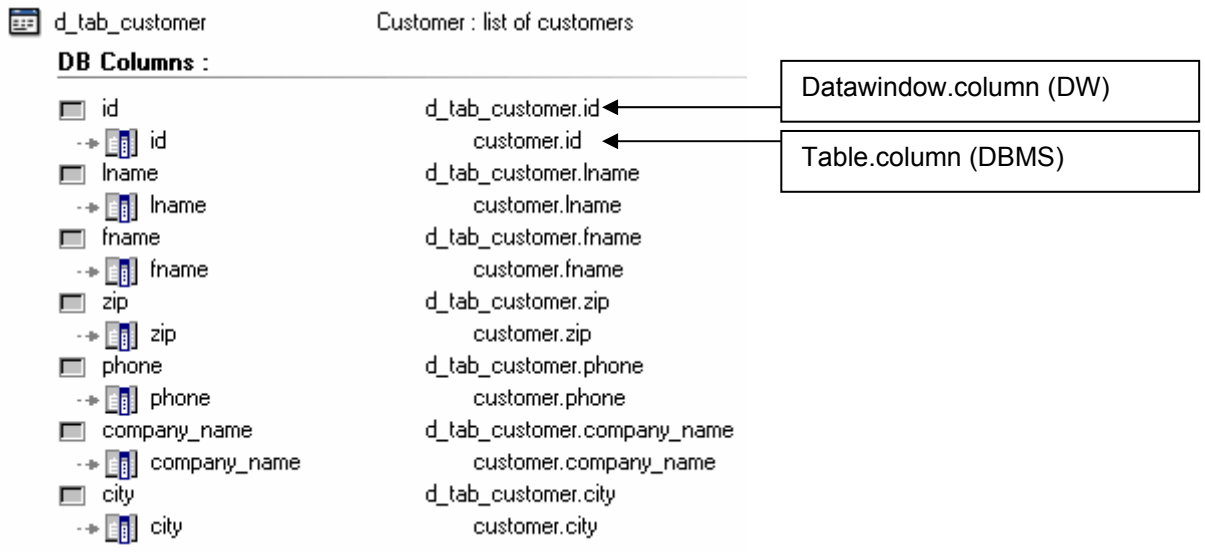

## **2.4. Inheritance hierarchy (Windows/UO/Menus)**

Visual Expert **5.x** offered 2 different macros: Descendants + Ancestors

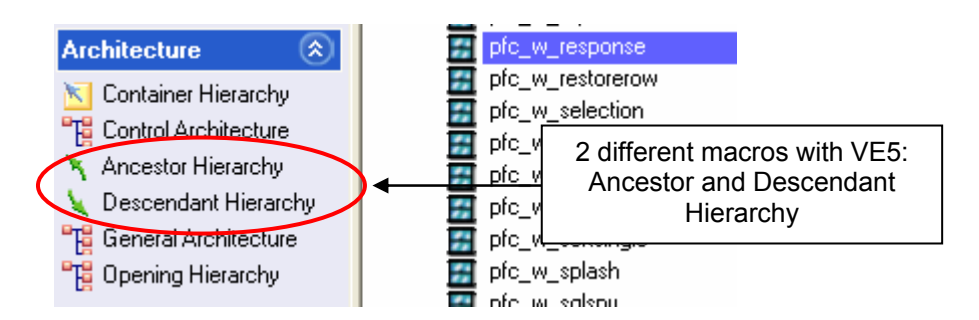

With Visual Expert **6.0,** the same Macro displays **both** Ancestors and Descendants:

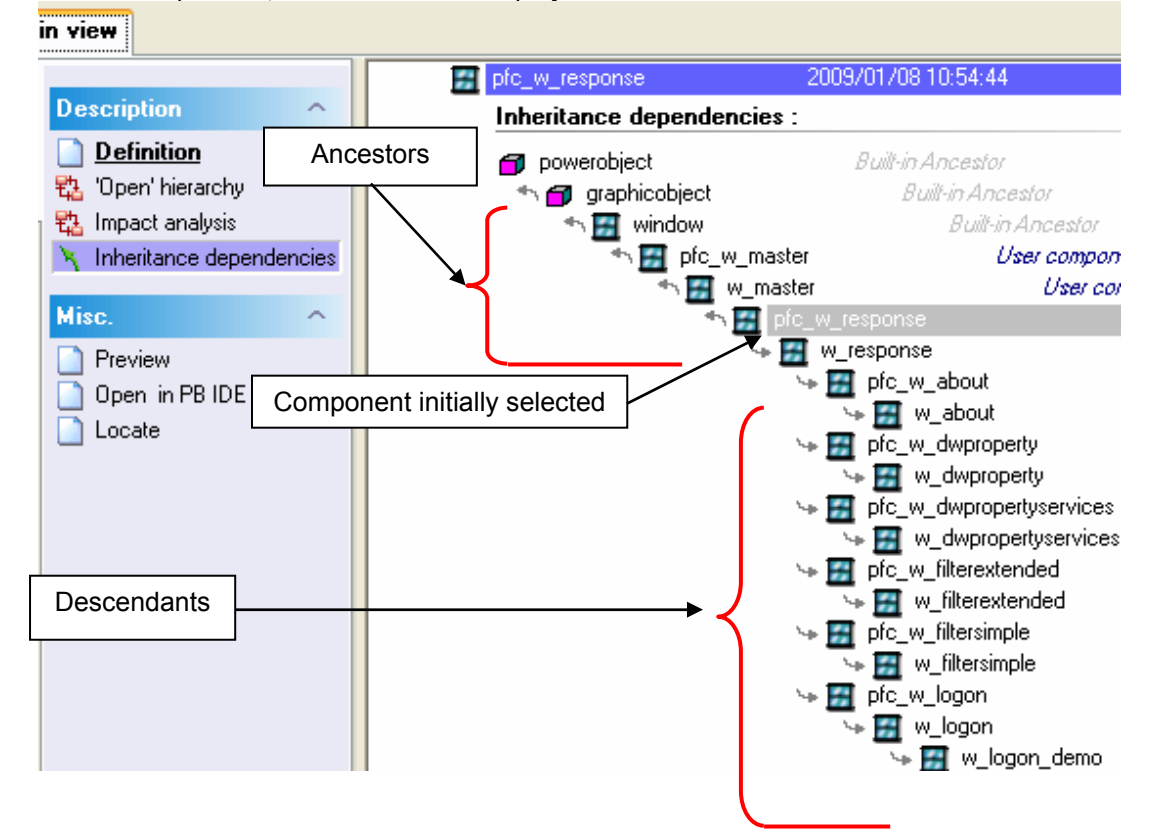

## **3. New Impact Analysis**

### **3.1. Presentation of the result**

### **3.1.1. In the treeview**

Impact Analysis has been redeveloped for a simpler use.

The macro « impact analysis» now provides a treeview as a result.

Each node in this treeview is either:

- One of the searched items (part of the result of the impact analysis)
- A parent of a searched item

Each searched item comes with a "pin" icon, and a symbol of its dependency with its parent. A parent does not have such icon and symbol.

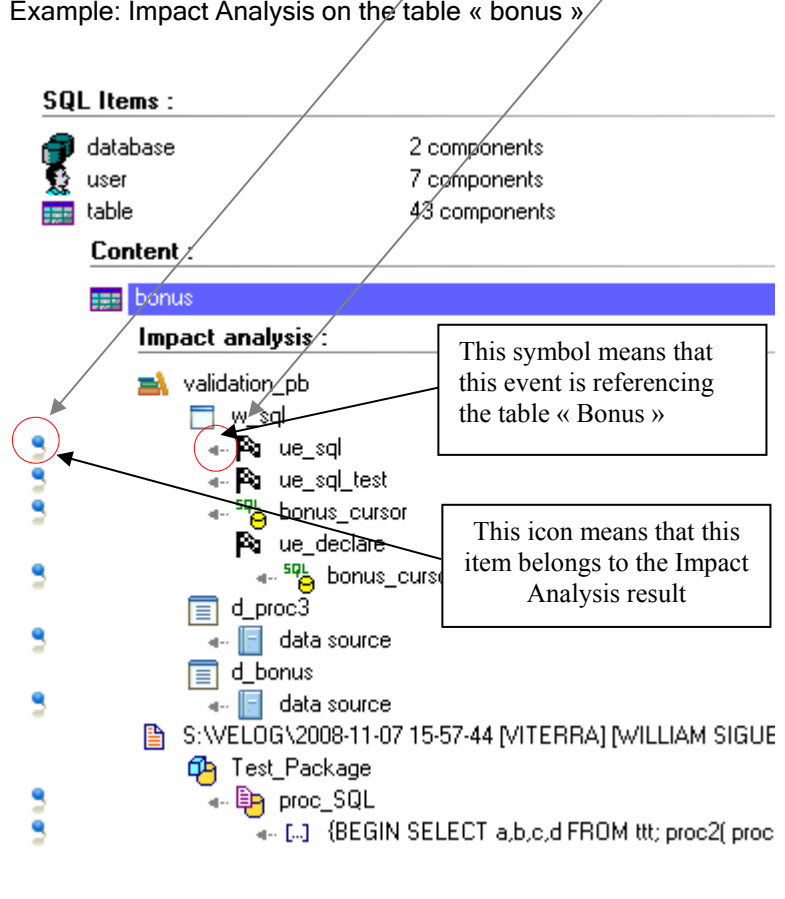

Example: Impact Analysis on the table « bonus »

#### **3.1.2. In the source code view**

When browsing the result of an Impact Analysis, Visual Expert highlights each reference in the source code view:

As usual, the source code view displays the code of the item selected in the treeview. For instance, if a PL/SQL Package is selected in the treeview, the source code of this package is displayed and all instructions matching the Impact Analysis are highlighted.

Each line number containing such an instruction is listed below the source code view. If you click on one line number, the view will scroll down to this line.

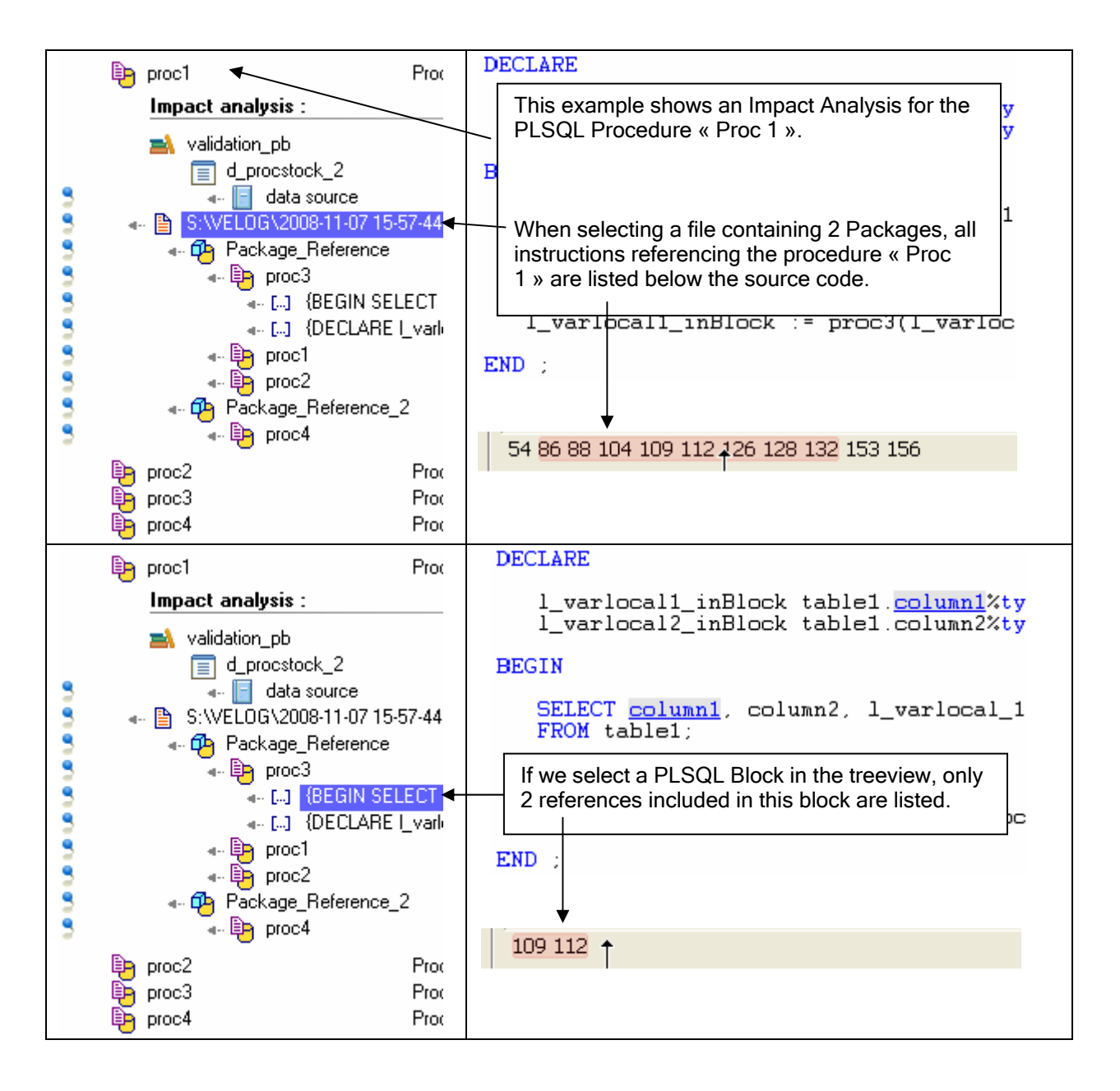

## **3.2. Impact Analysis Examples**

### **3.2.1. Impact Analysis on a Table**

Impact Analysis on the table « bonus »

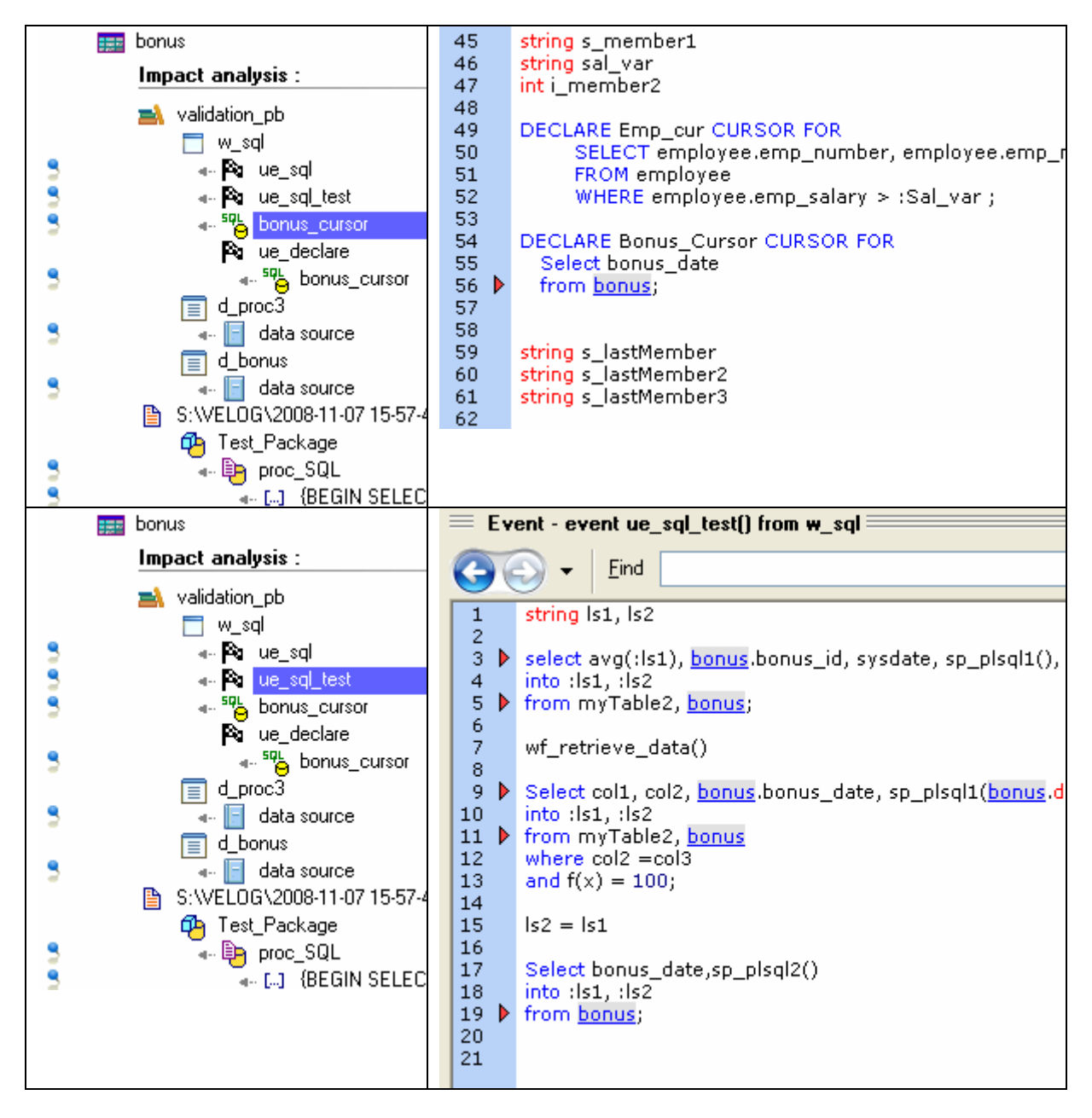

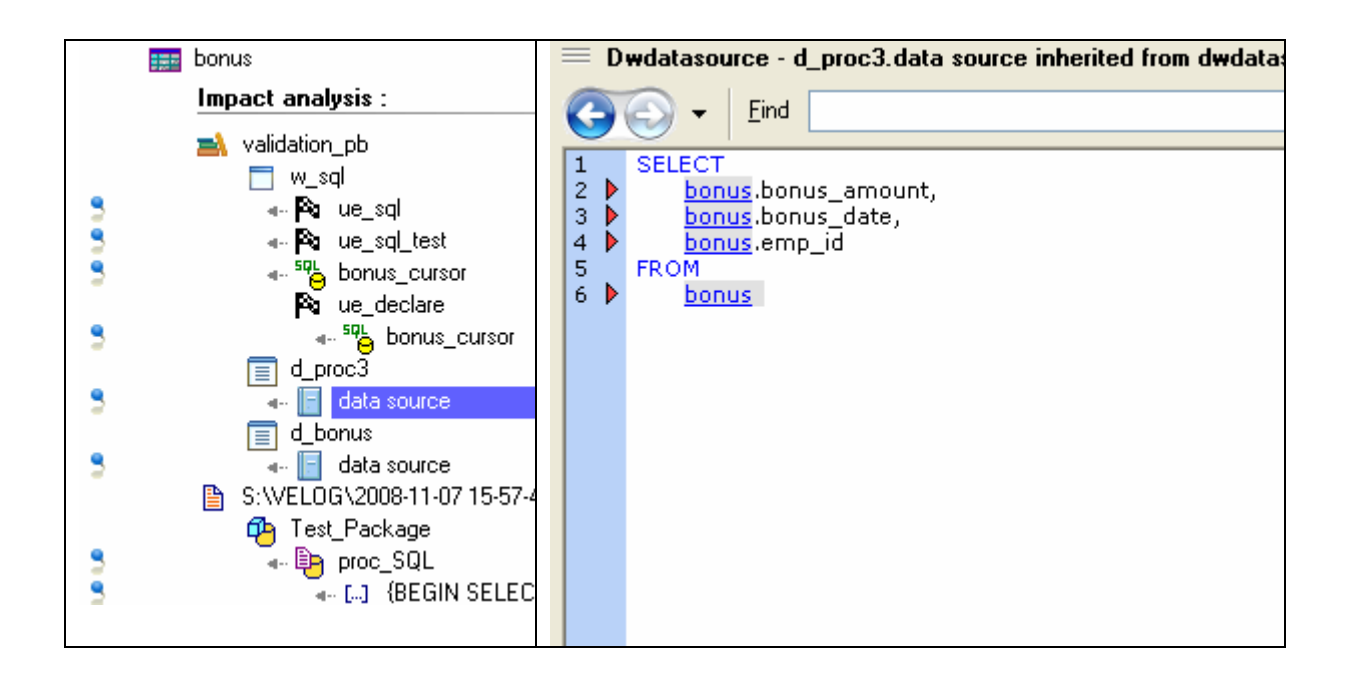

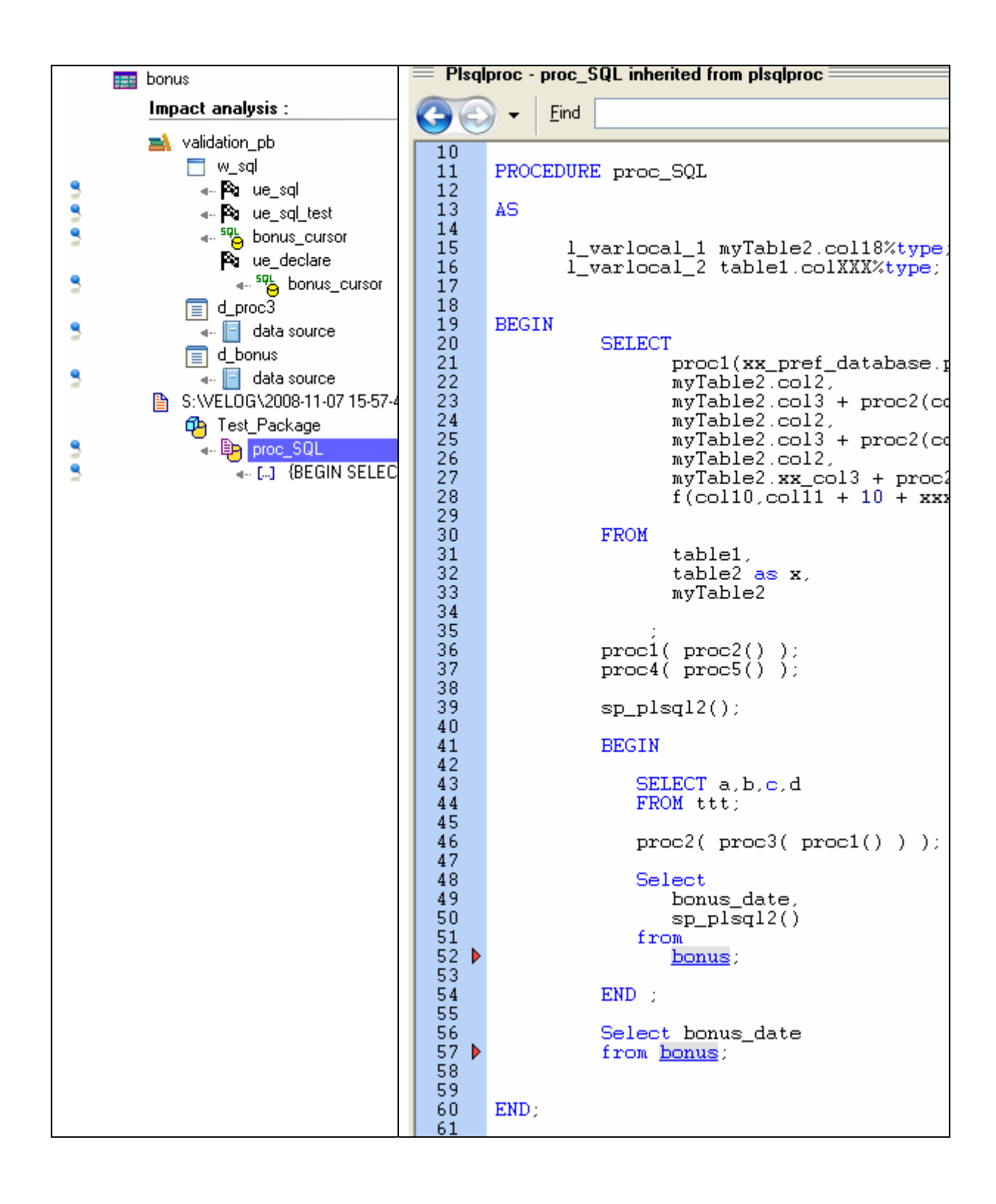

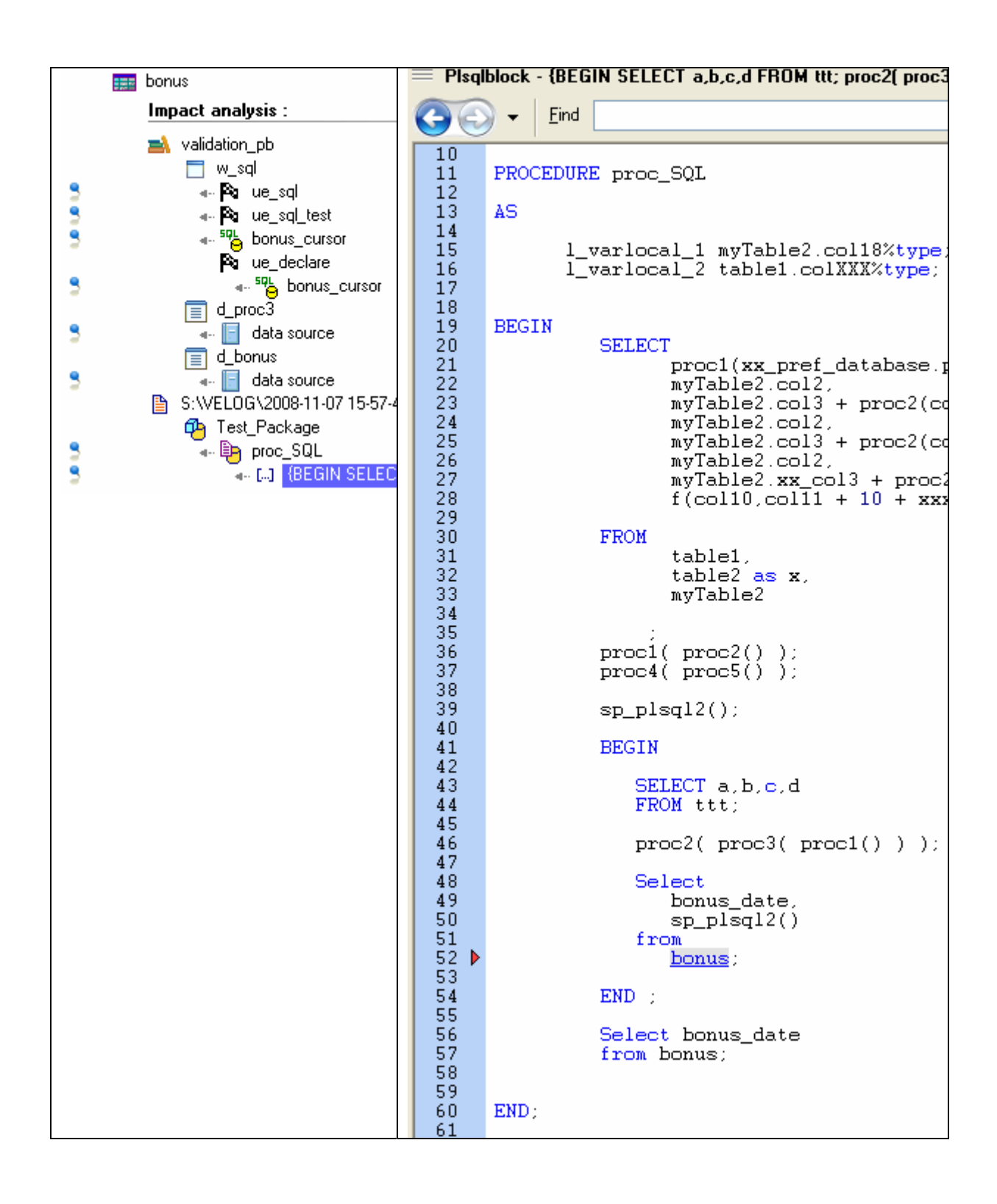

### **3.2.2. Impact Analysis on a Database Column**

Impact Analysis on the column « bonus.bonus\_date »

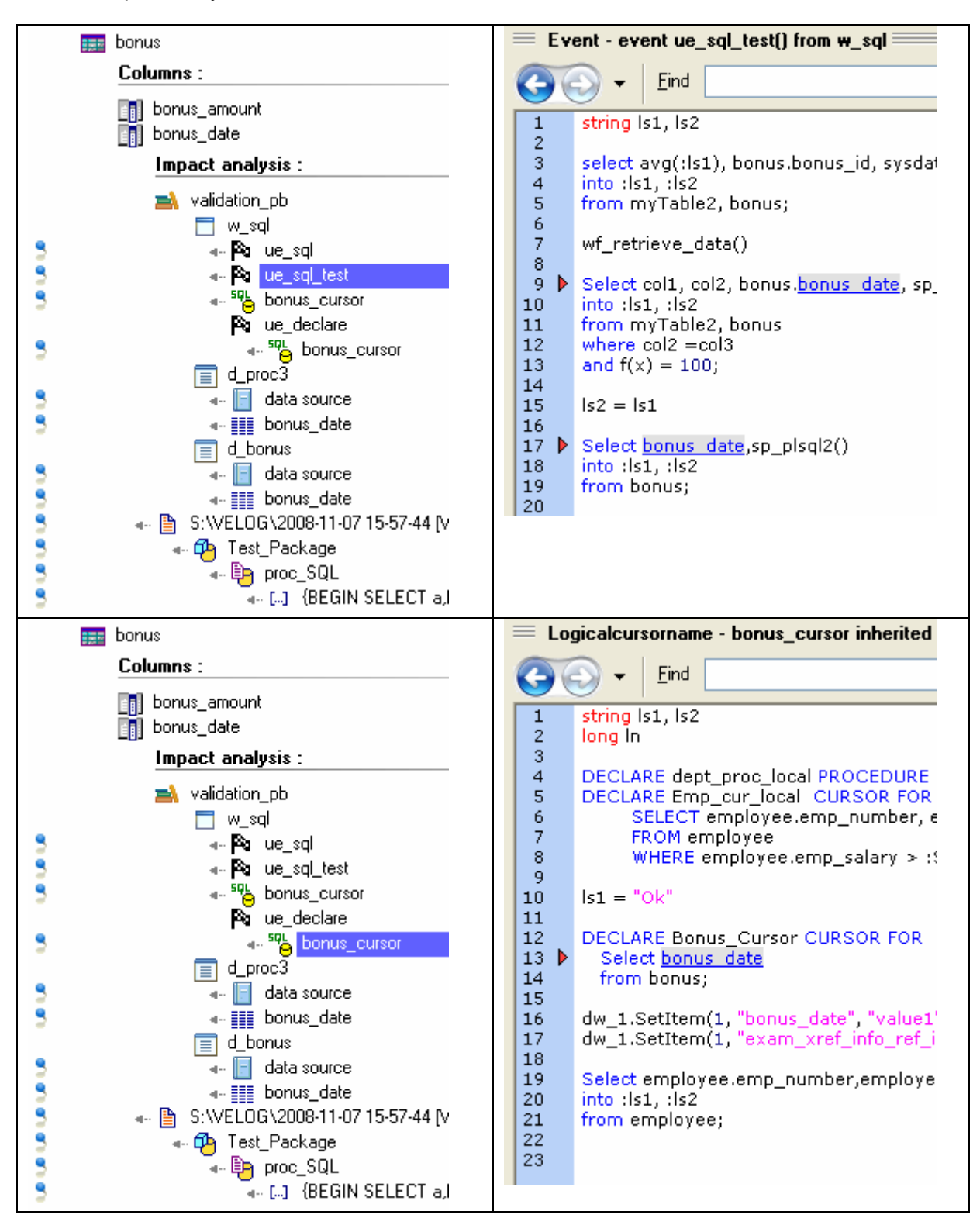

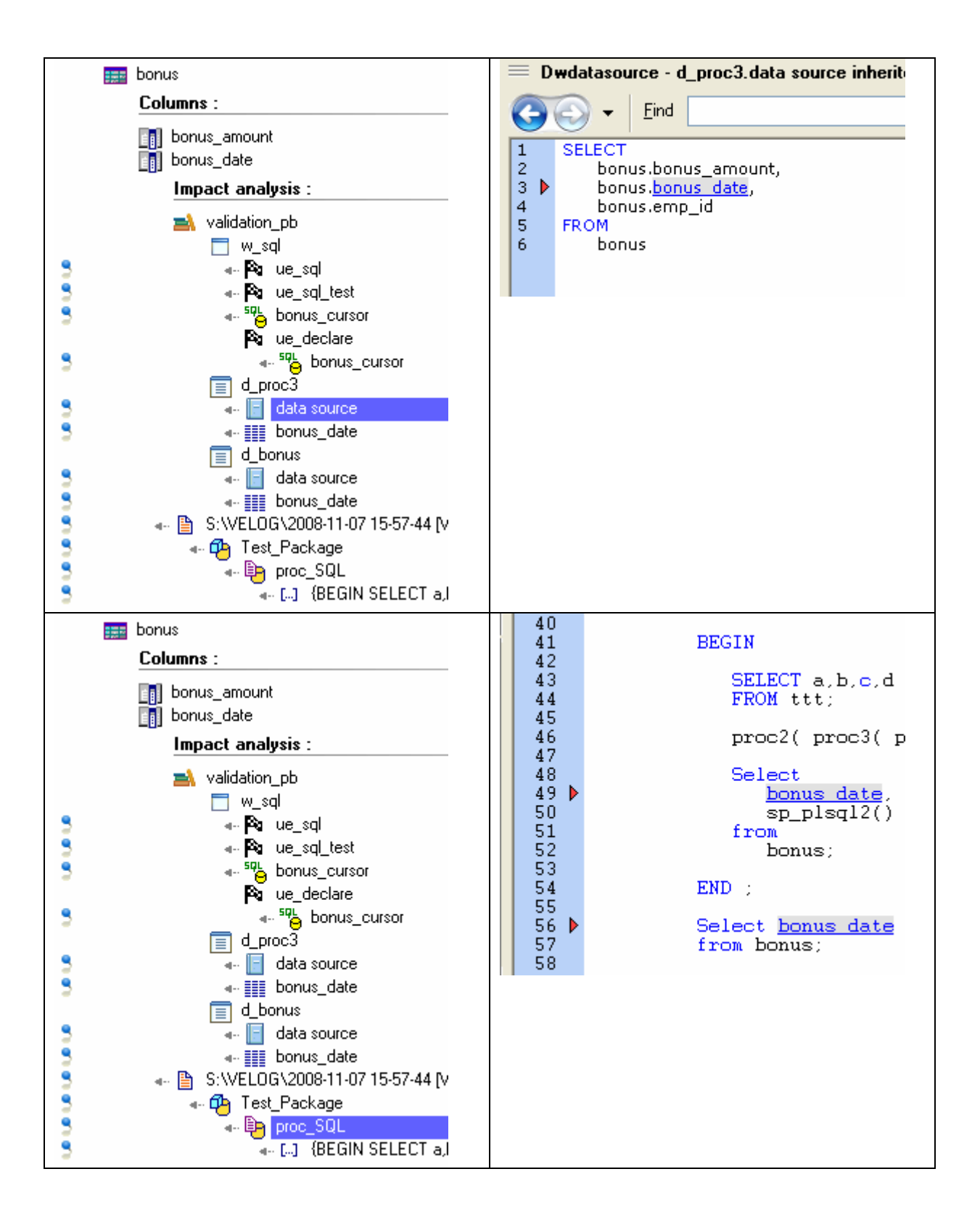

Impact Analysis on the column « table1.column1 »

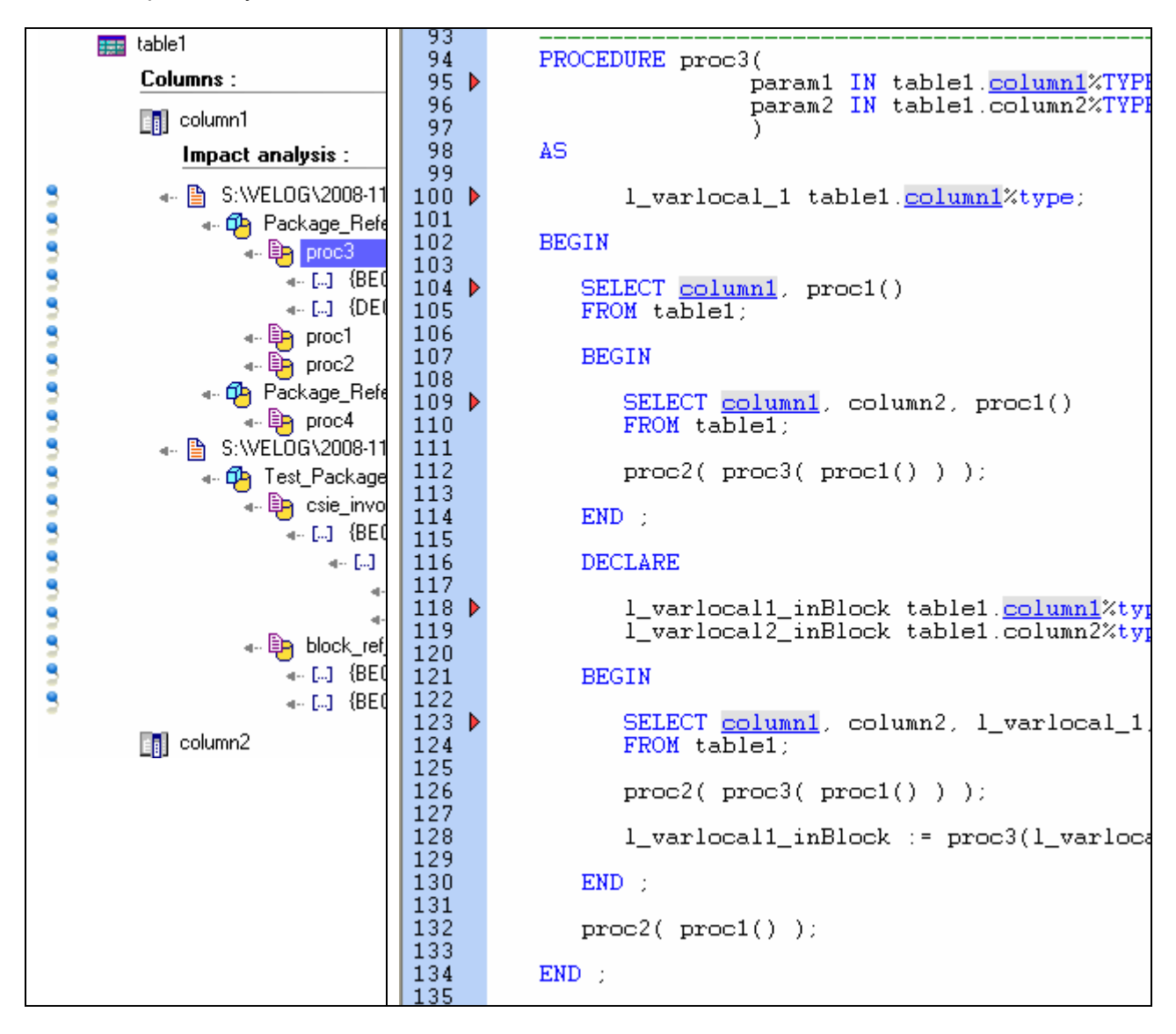

### **3.2.3. Impact Analysis on a Stored Procedure**

Impact Analysis on the stored procedure « proc1 »:

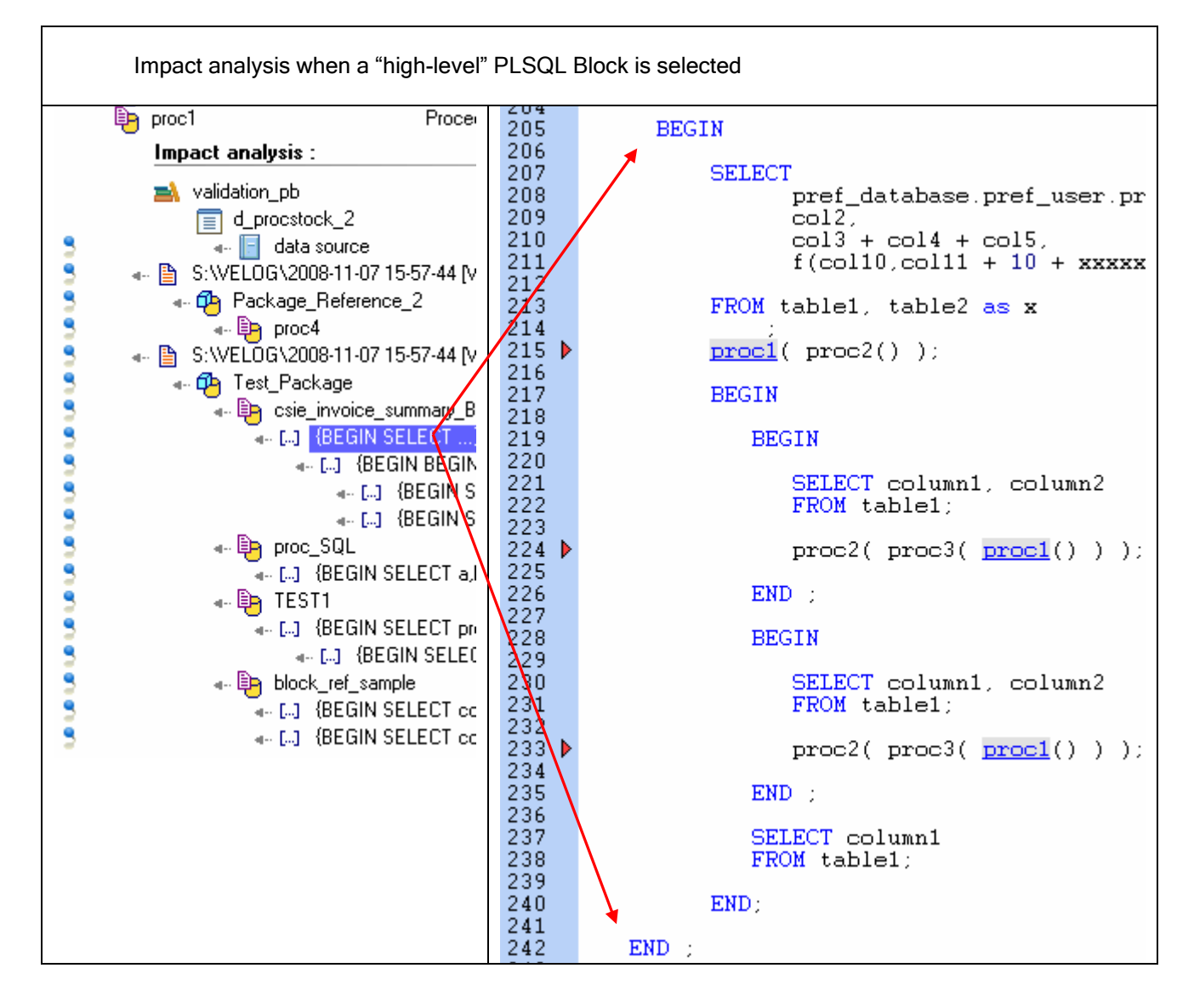

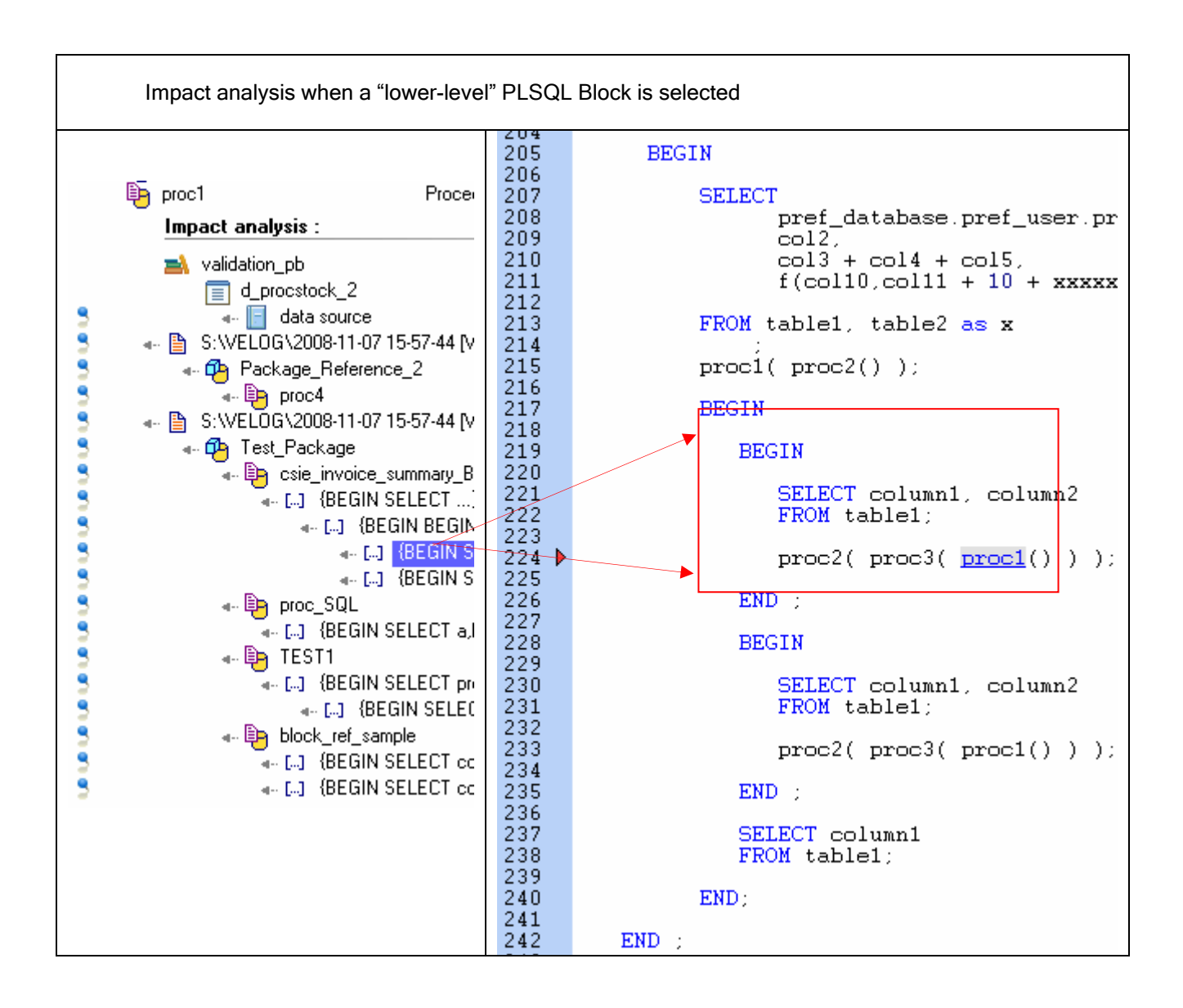

## **4. Exploring references with Visual Expert 6.0**

### **4.1. References from PB to the DBMS**

### **4.1.1. Datawindow DataSource**

Visual Expert treeview now displays a Datawindow's « DataSources ».

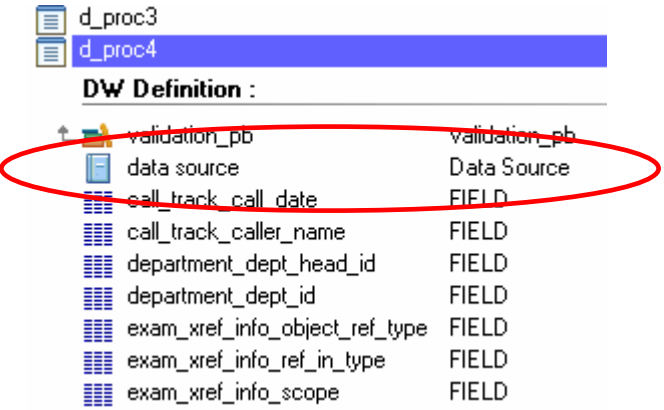

A "DataSource" is displayed when the DW has a data source (SQL Query or Stored Procedure).

The "DataSource" will reference all the items composing the data source (including Update procedures): When the "DataSource" is selected, the macro "reference" displays the type and name of the corresponding Database Objects.

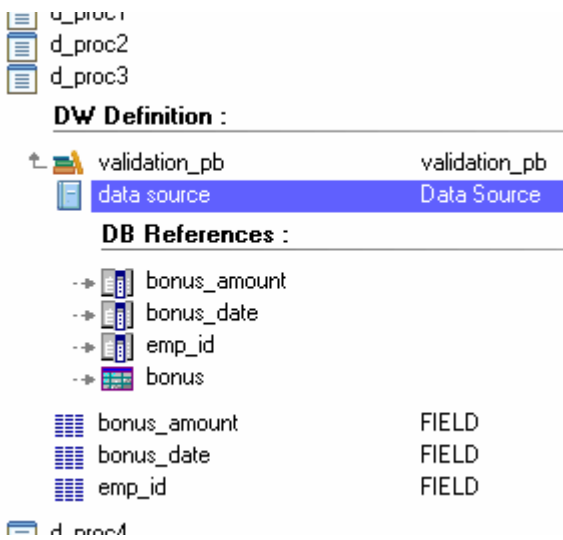

If the DataSource is an SQL Query, this query is displayed in the source code view:

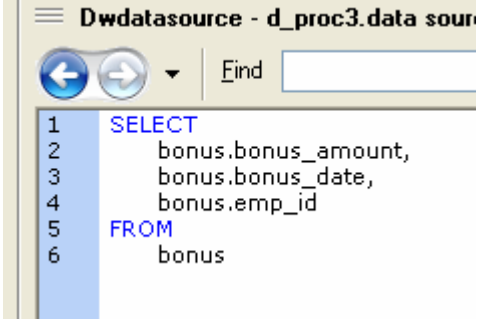

In case of a Stored Procedure, the DataSource references this procedure:

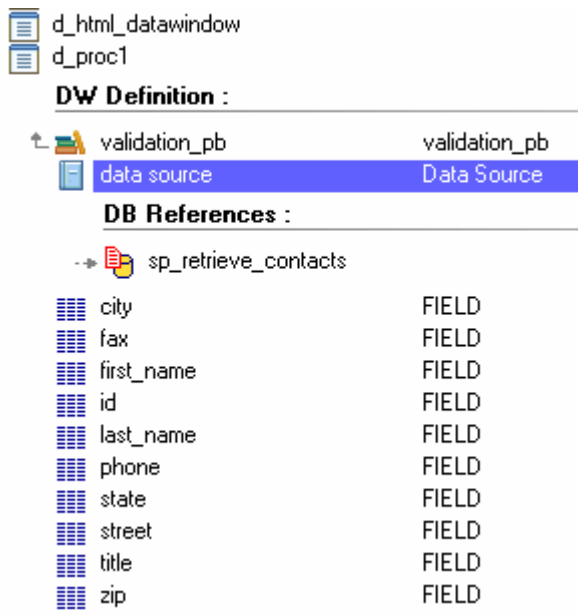

The source code view shows where the procedure is declared in the DW code (export):

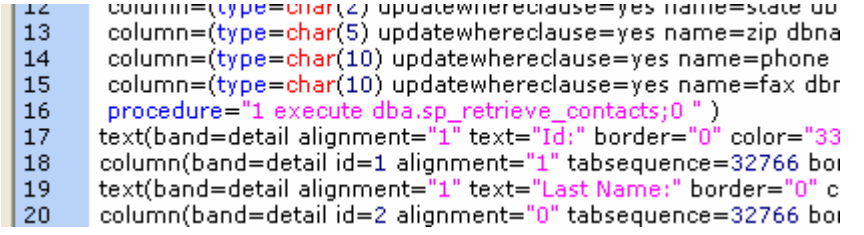

### **4.1.2. Tables and Columns referenced by a DataWindow DataSource.**

In case of an SQL DataSource, the table or column selected in the treeview is highlighted in the Source code:

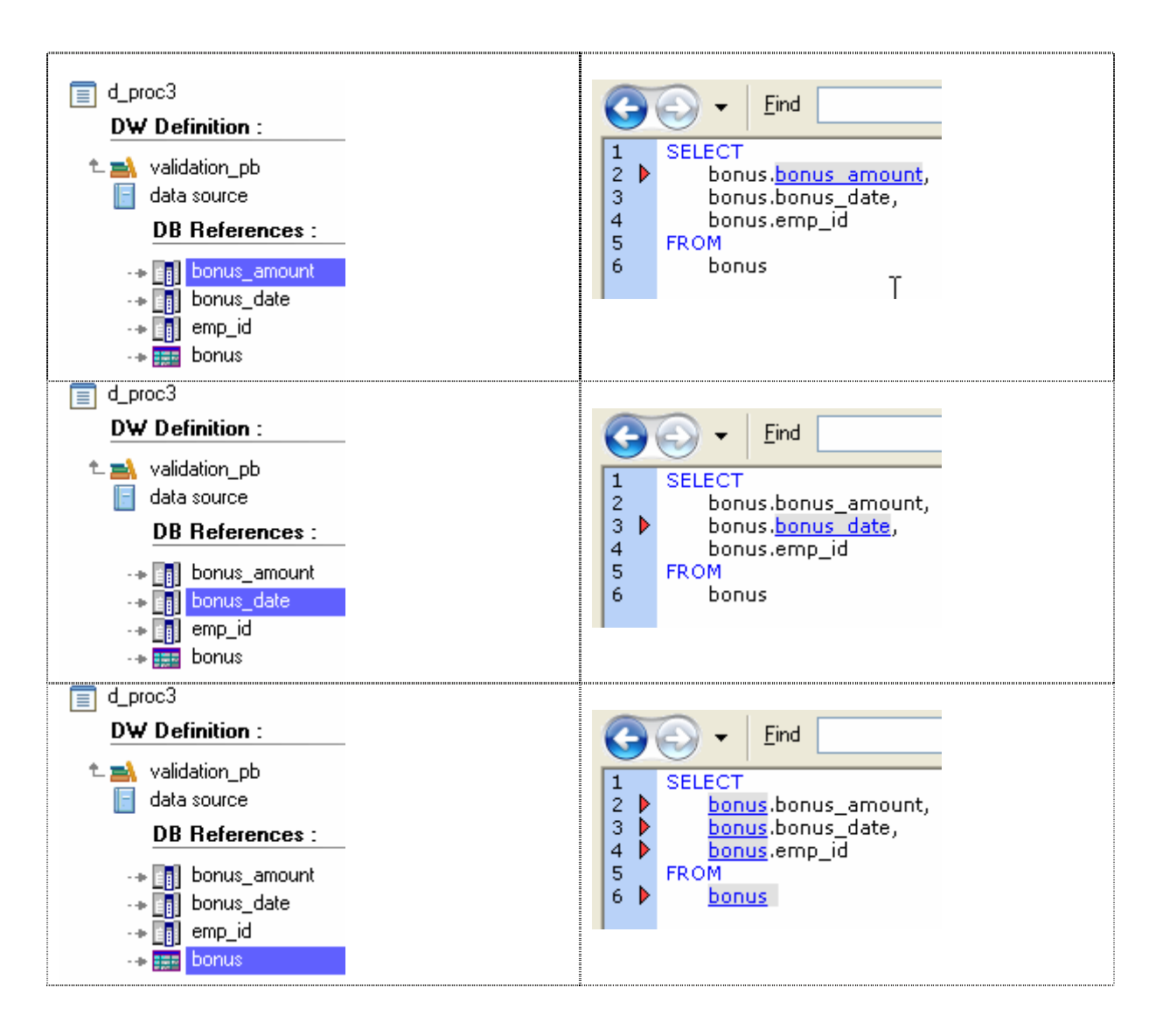

#### **4.1.3. Procedures referenced by a DataWindow DataSource**

Both « update » and « select » procedures are referenced by the DataSource:

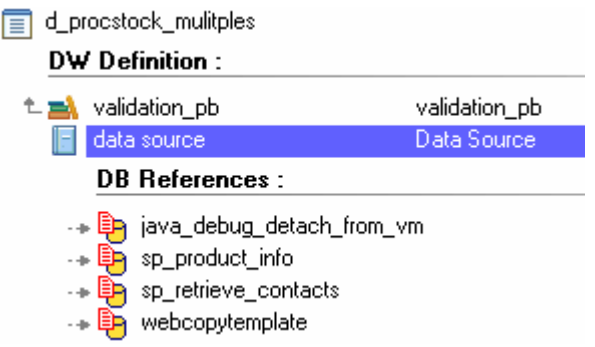

When a procedure is selected, its declaration is displayed in the DW Source code:

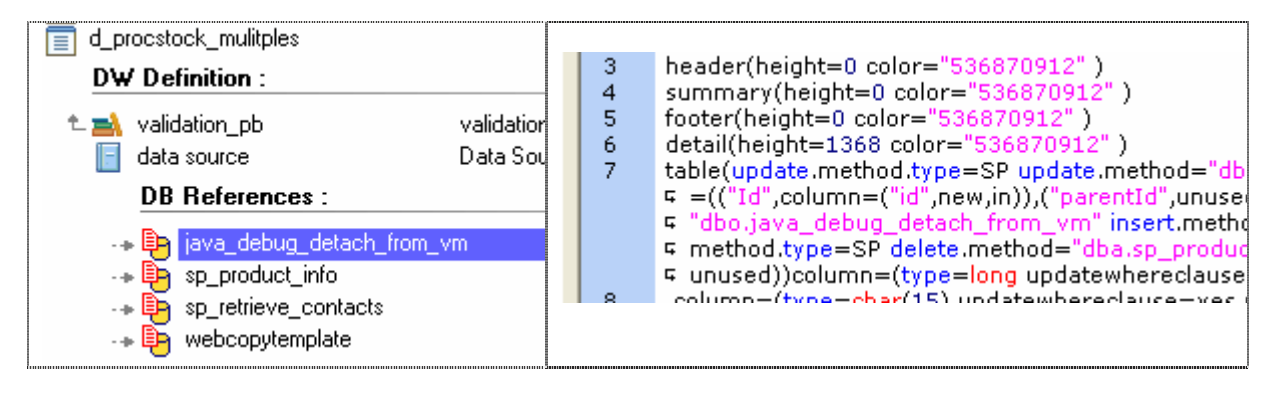

### **4.1.4. Tables and Columns referenced by a PowerScript**

It is now possible to list all DB Objects referenced by a PowerScript

For example, this event includes 3 SQL Queries:

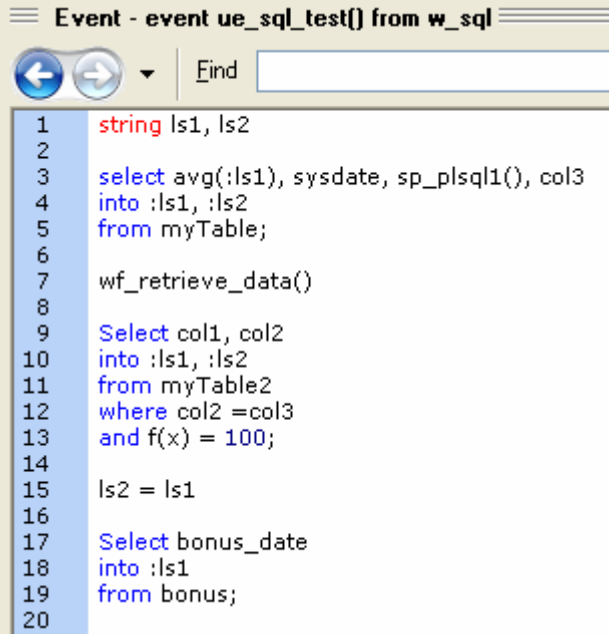

You can display the DB Objects referenced by this event…

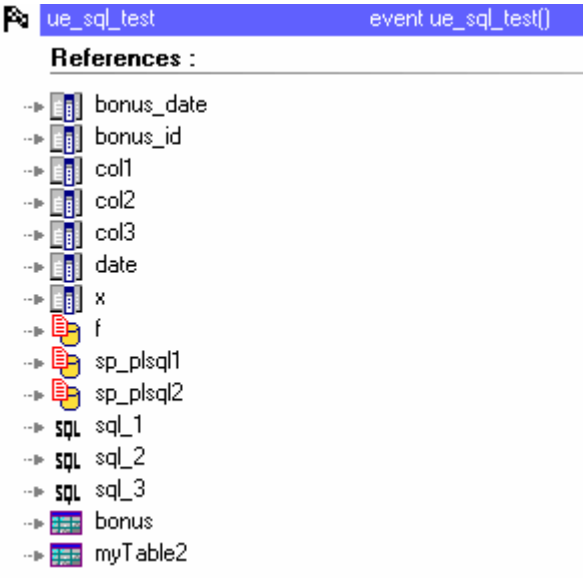

… and when you select a DB Object , its references are highlighted in the source code:

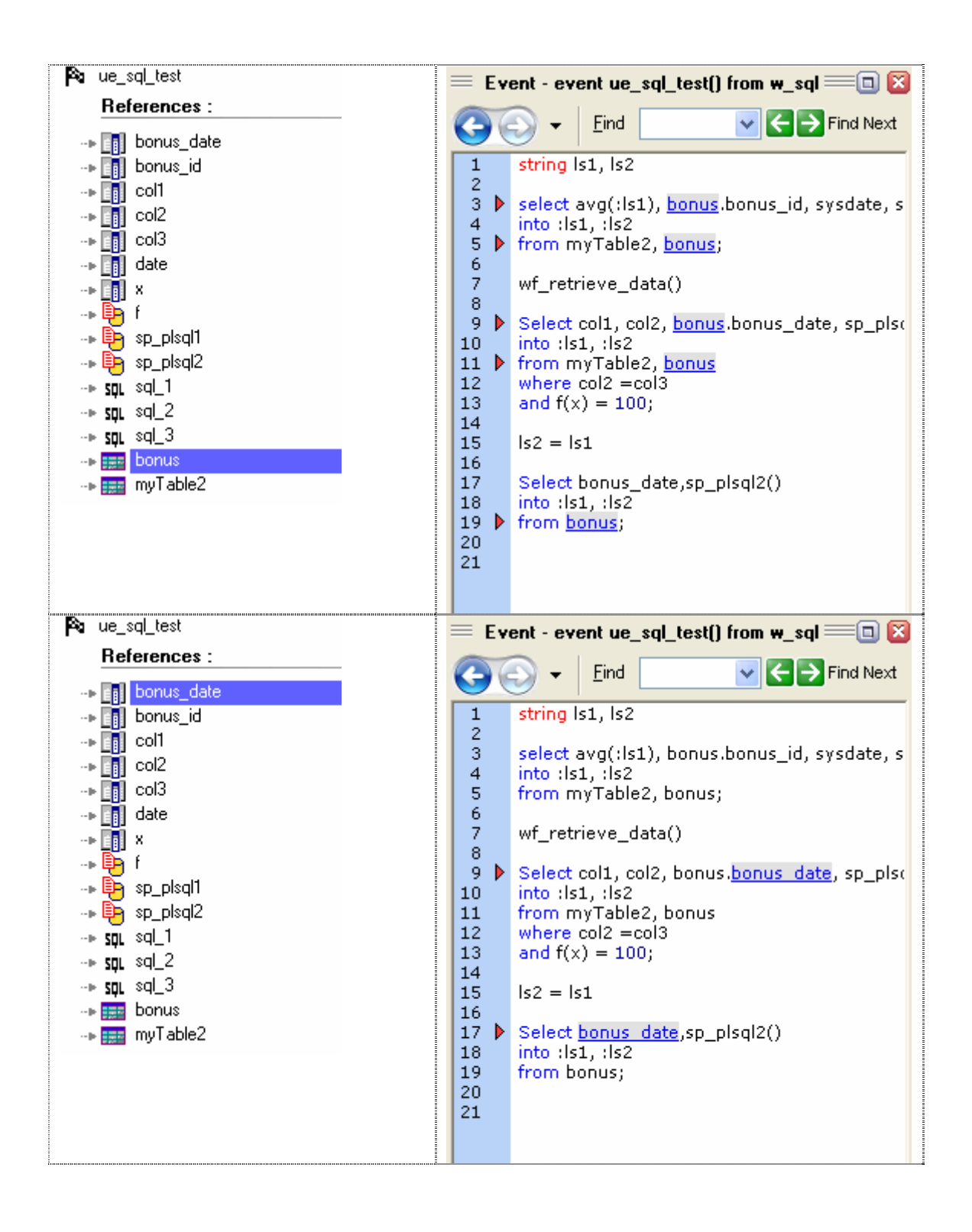

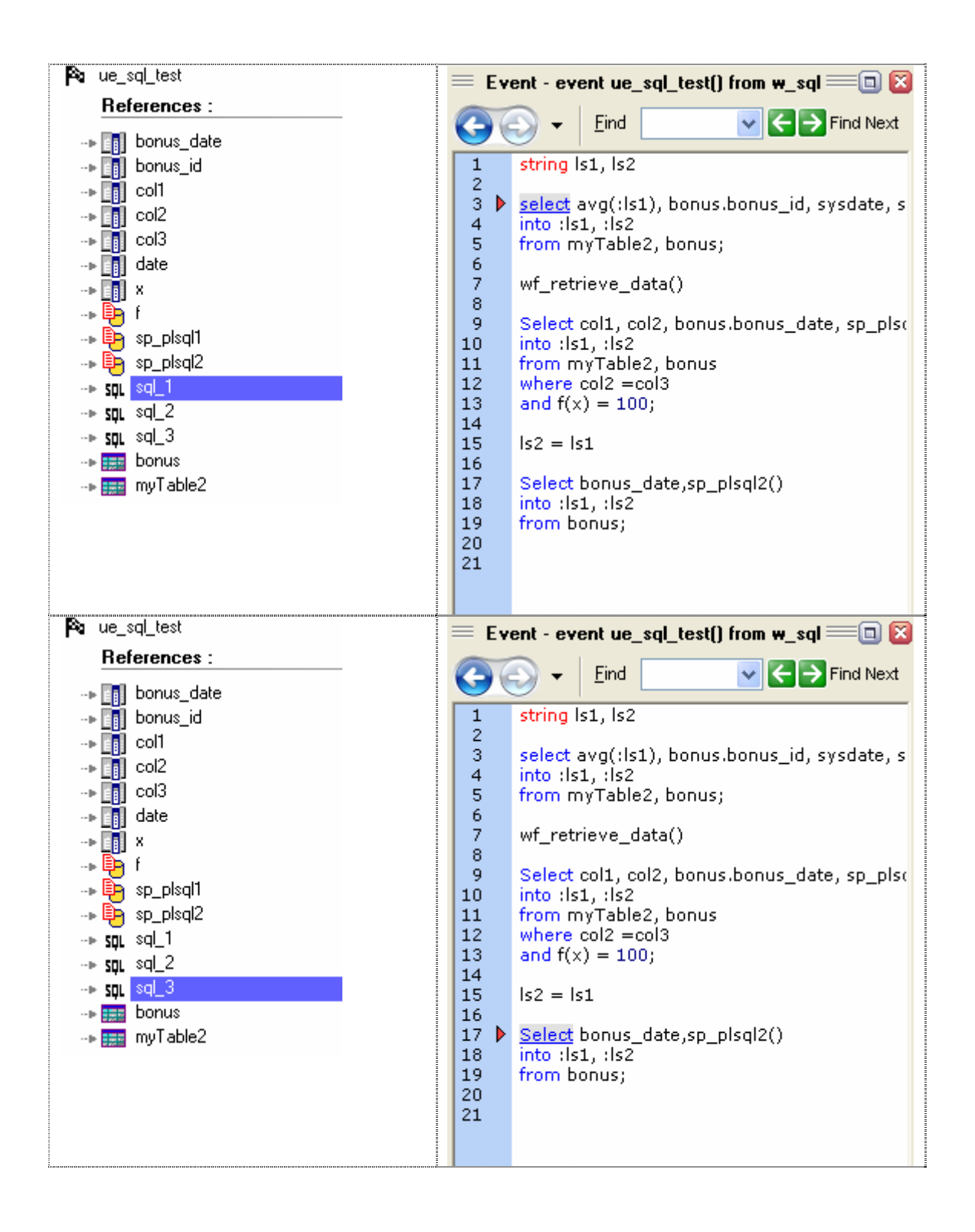

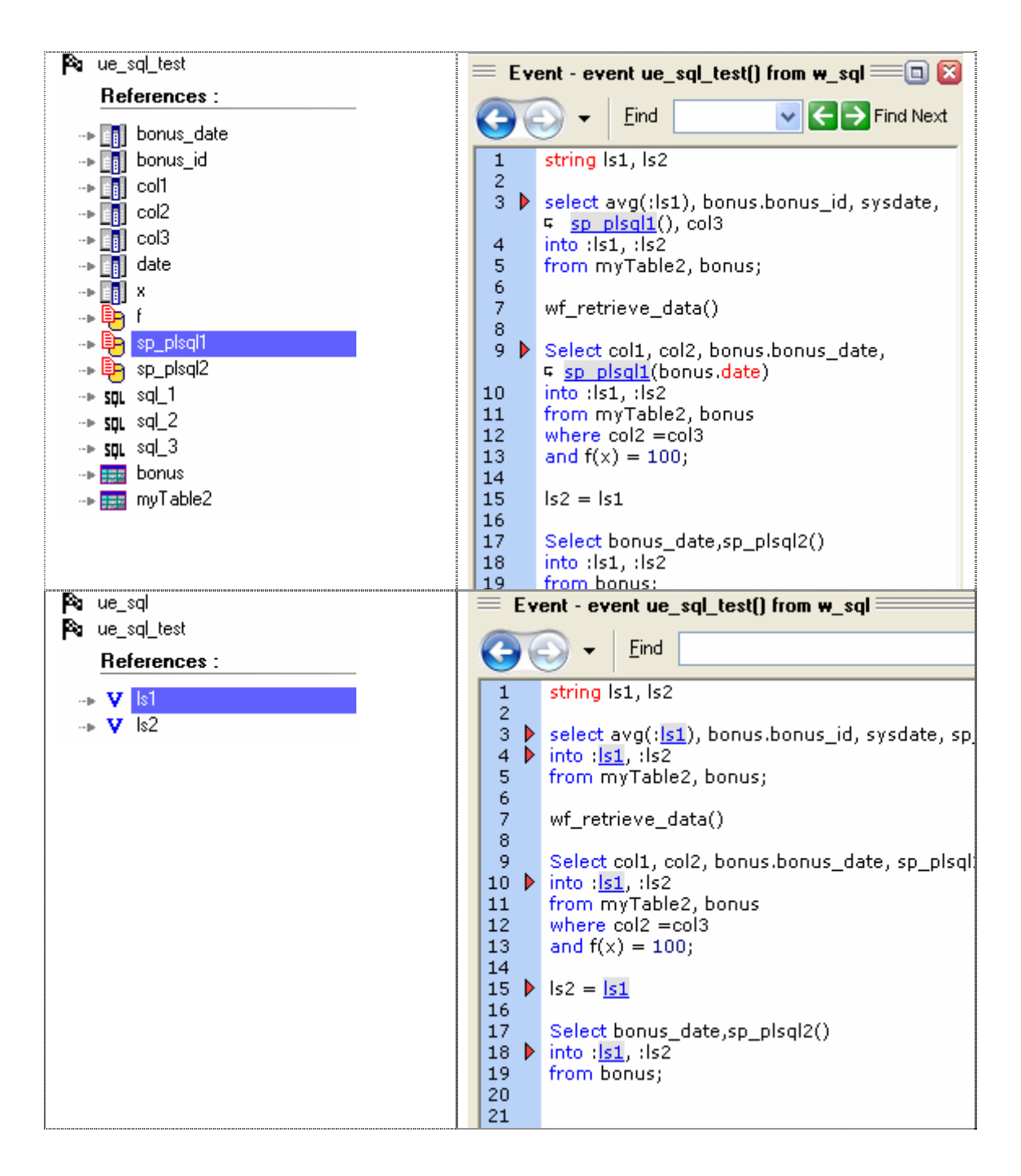

Please Note:

- Visual Expert localizes an SQL Query at the first keyword of the Query.
- Visual Expert also highlights references to variables (local, instance, global) in PowerScripts, as well as in SQL Queries.

### **4.1.5. Other PowerBuilder References**

PowerBuilder can also reference DB Objects with « Logical cursor », « Logical procedure » and « RPCFunc » declarations.

3 possibilities:

- 1. Declaration of a member of a PowerBuilder component (DECLARE CURSOR or DECLARE PROCEDURE)
- 2. Declaration in PowerScript (DECLARE CURSOR or DECLARE PROCEDURE)
- 3. Declaration of a PowerBuilder method with the instruction RPCFUNC

#### 4.1.5.1. Cursors and Procedures declared as members of a Component

In this case, Visual Expert creates « LogicalCursor » and « LogicalProcedure » items. « LogicalCursor » and « LogicalProcedure » are contained in the component (like its controls). As for a DW DataSource they are directly referencing DB Objects.

For example, this window includes 2 logicalCursors and 3 LogicalProcedures:

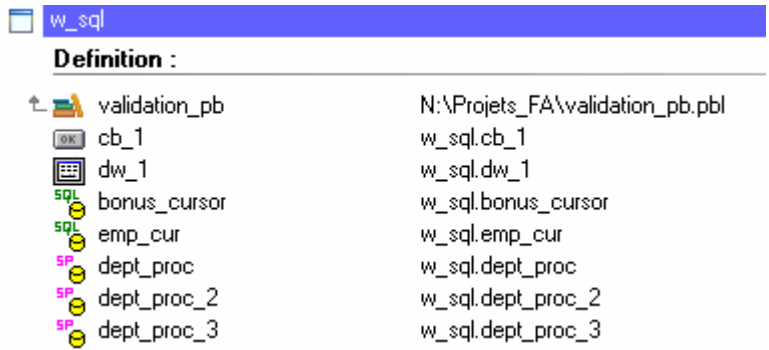

When a « LogicalCursor » or a « LogicalProcedure » is selected, its definition is highlighted in the source code view:

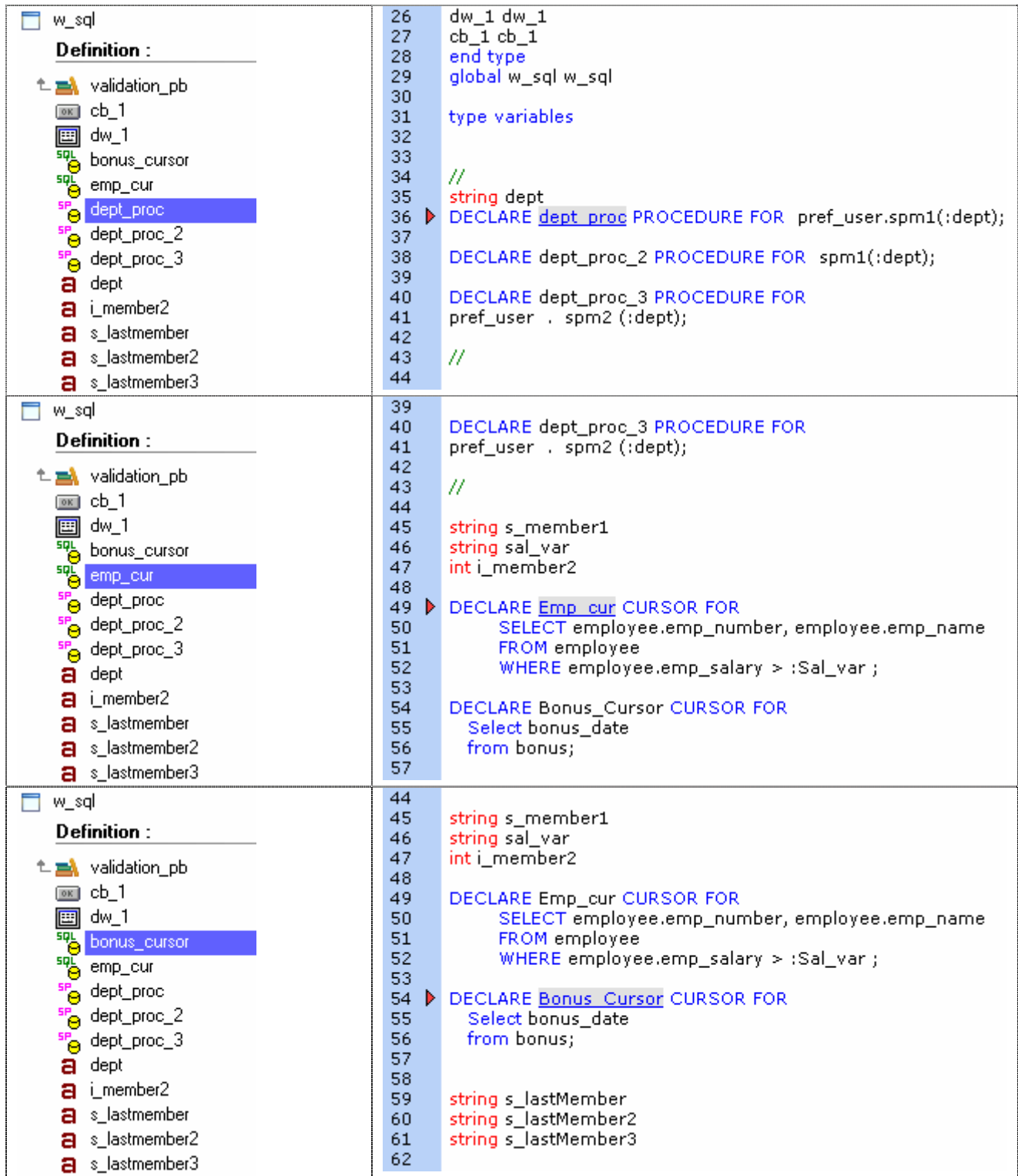

Visual Expert displays the DB Objects referenced by LogicalCursors and LogicalProcedures. The corresponding reference is highlighted in the source code:

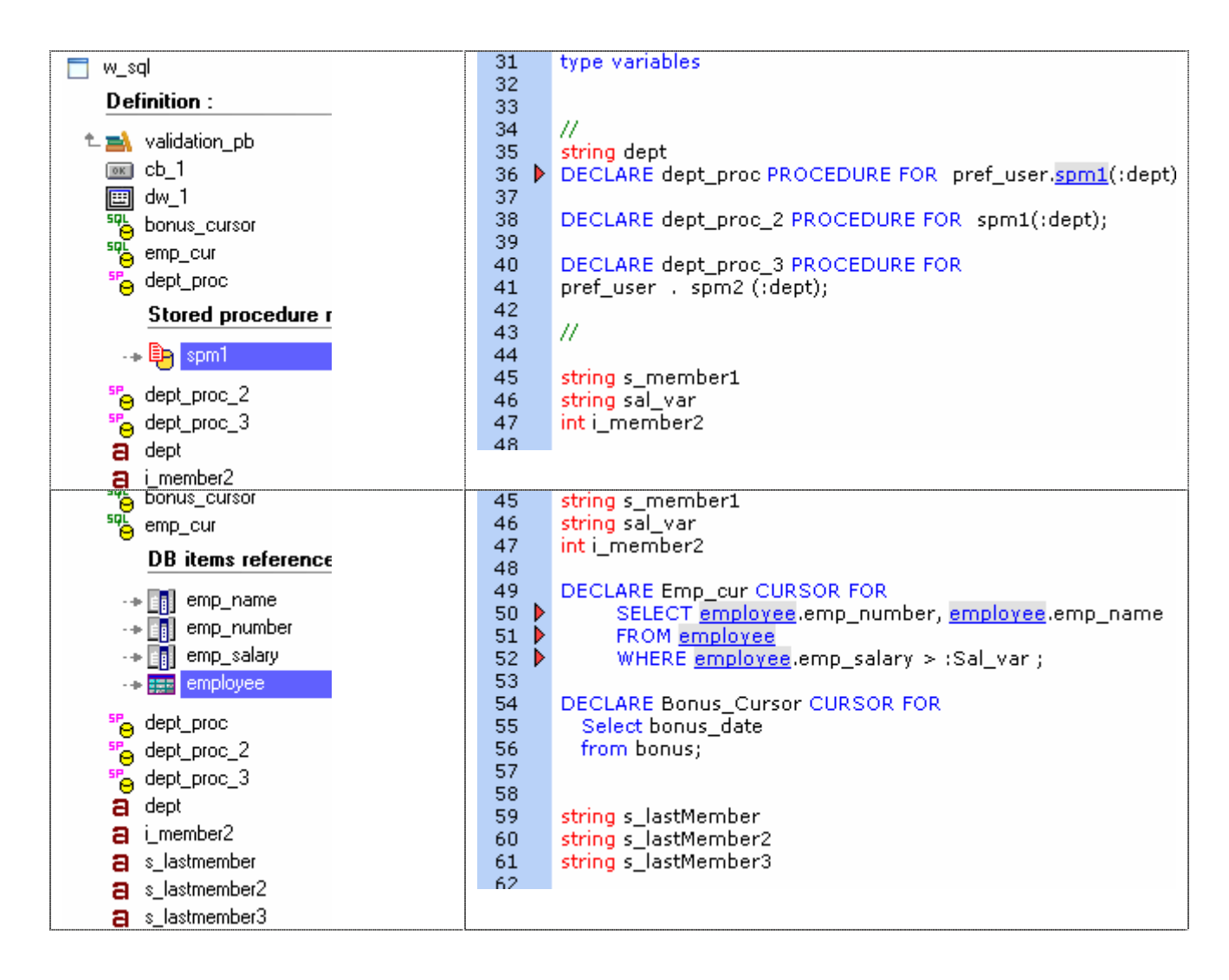

### 4.1.5.2. Cursors and Procedures declared in a PowerScript

The macro "references" displays the logical cursors and procedures declared in PowerScript. For example:

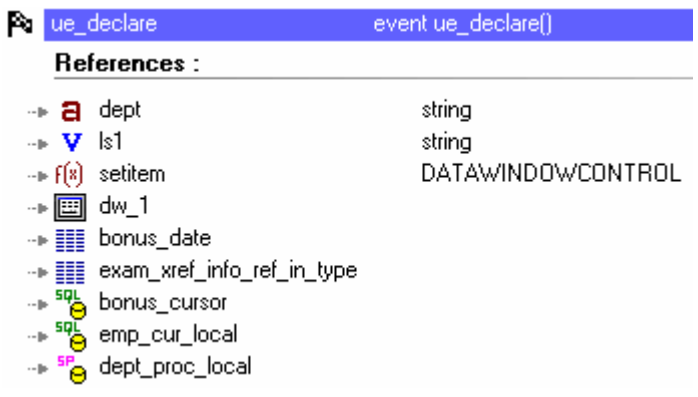

Again, the declaration is highlighted in the source code:

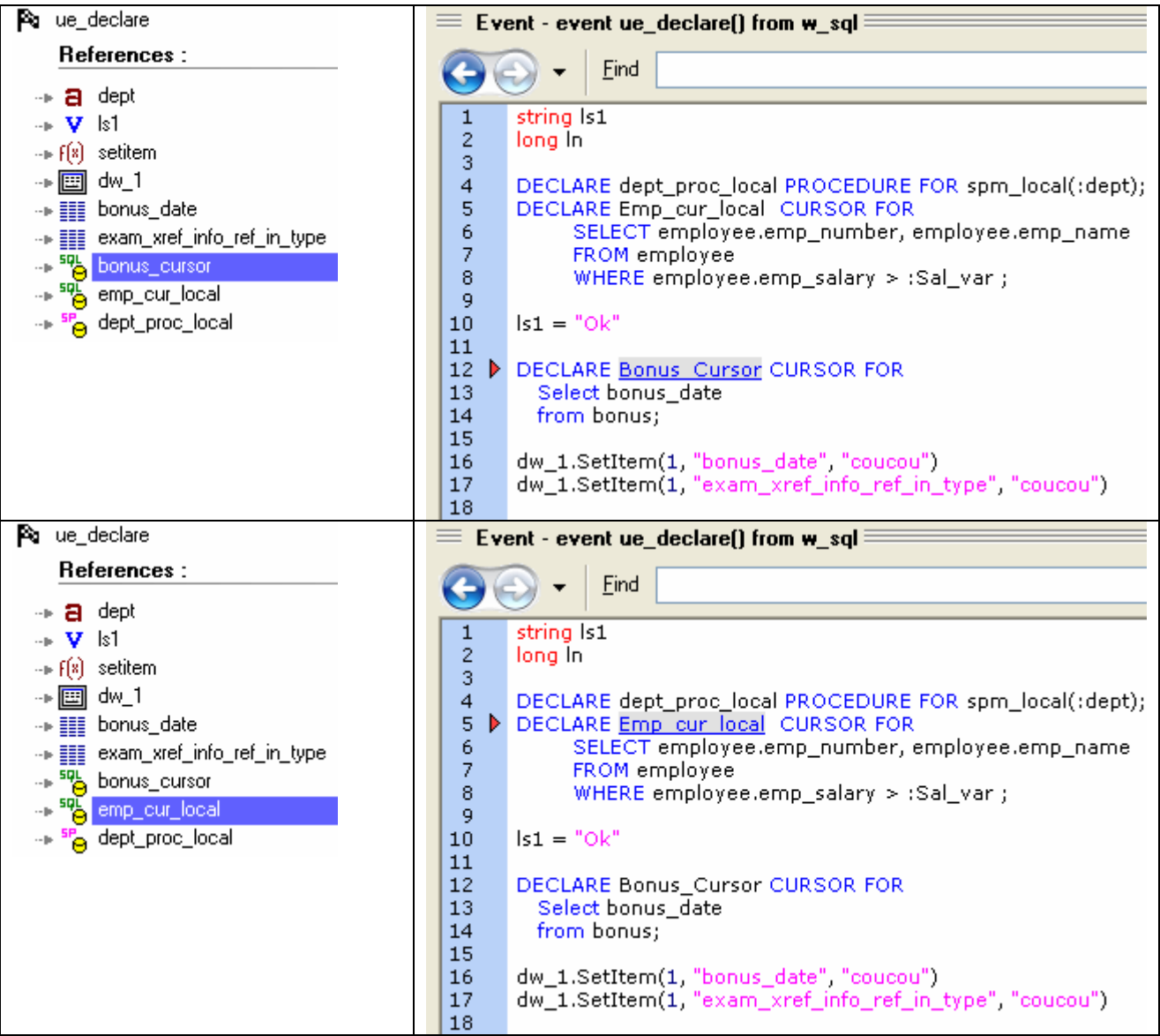

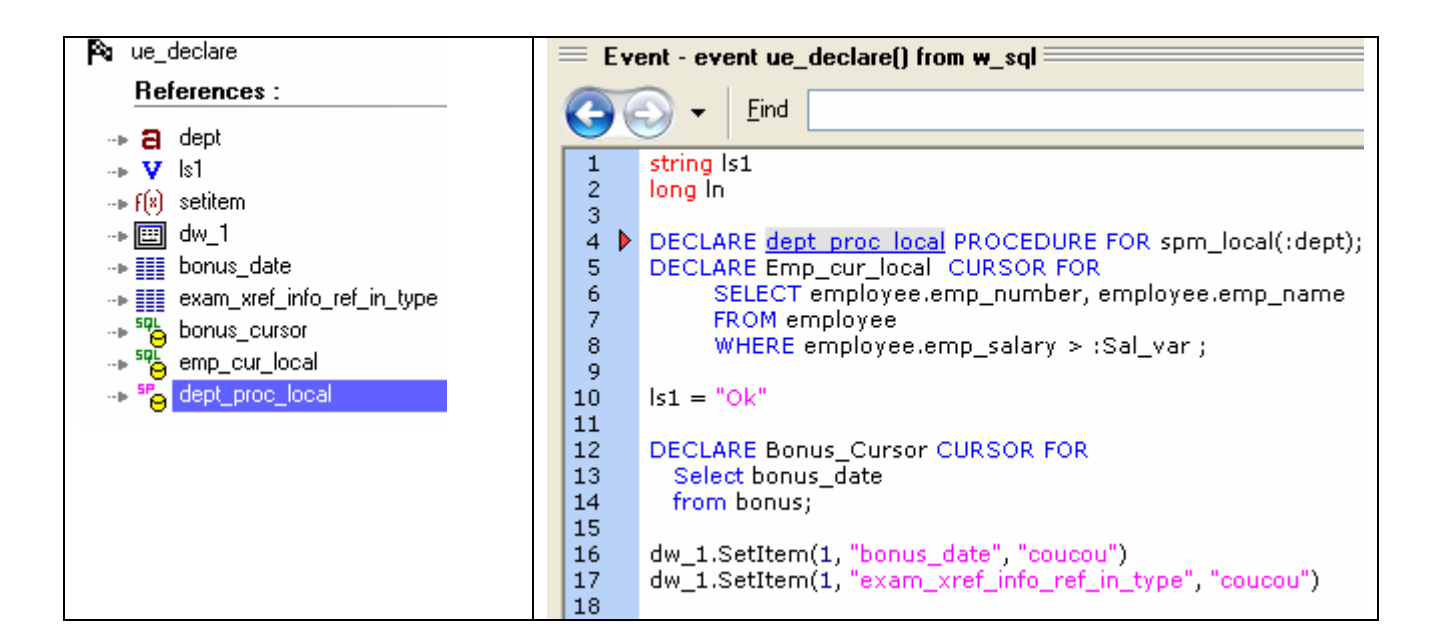

Visual Expert can display the DB Objects references by logical cursors and procedures: The corresponding references are highlighted in the source code:

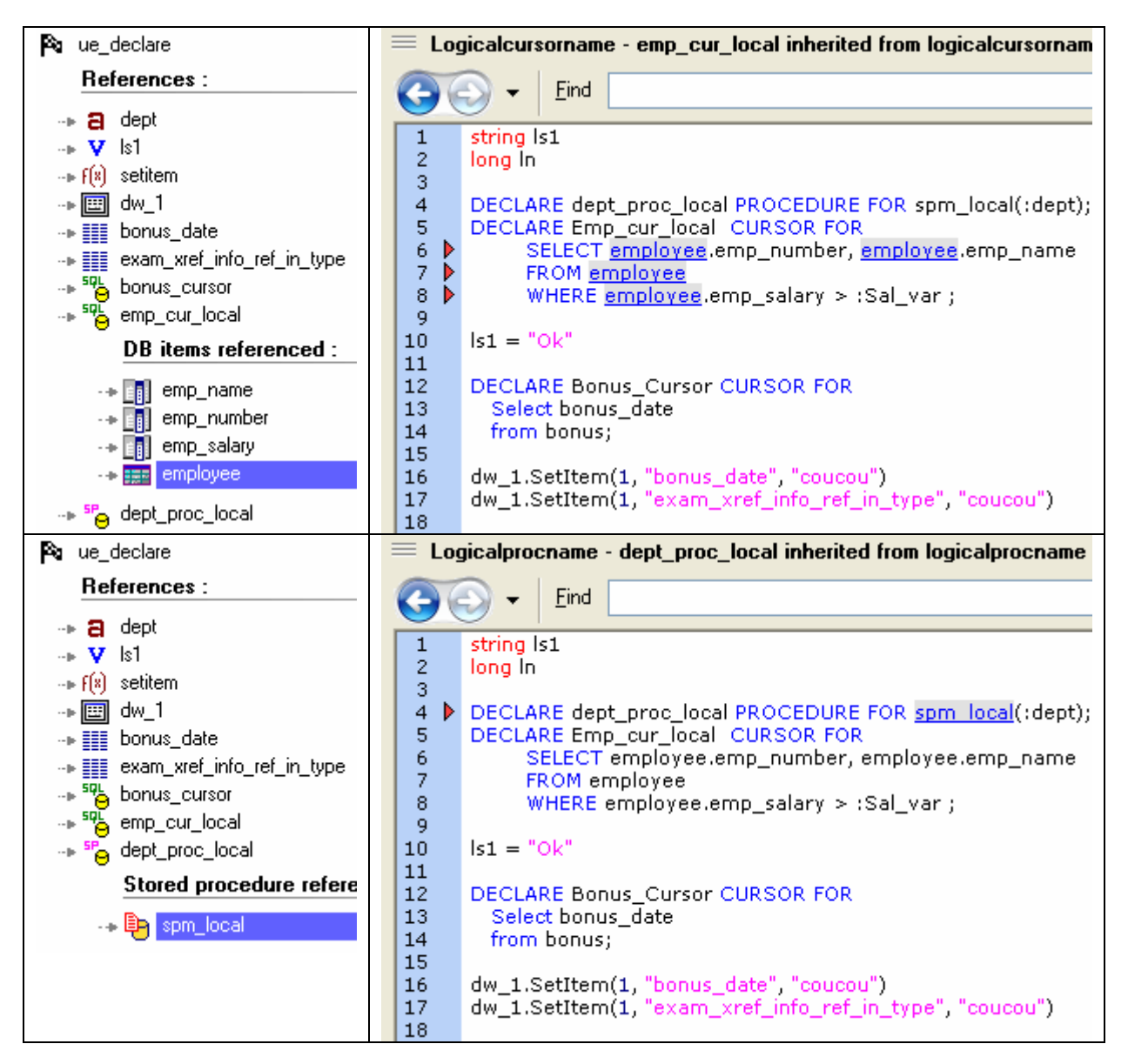

#### **4.1.5.3. RPC FUNC**

An RPCFUNC declaration is another solution for PowerBuilder to use a stored procedure.

This declaration is similar to the declaration of an external dll function. The RPCFUNC keyword indicates that a stored procedure is called (and not a dll function).

Visual Expert considers RPCFUNC methods like any other method of the component:

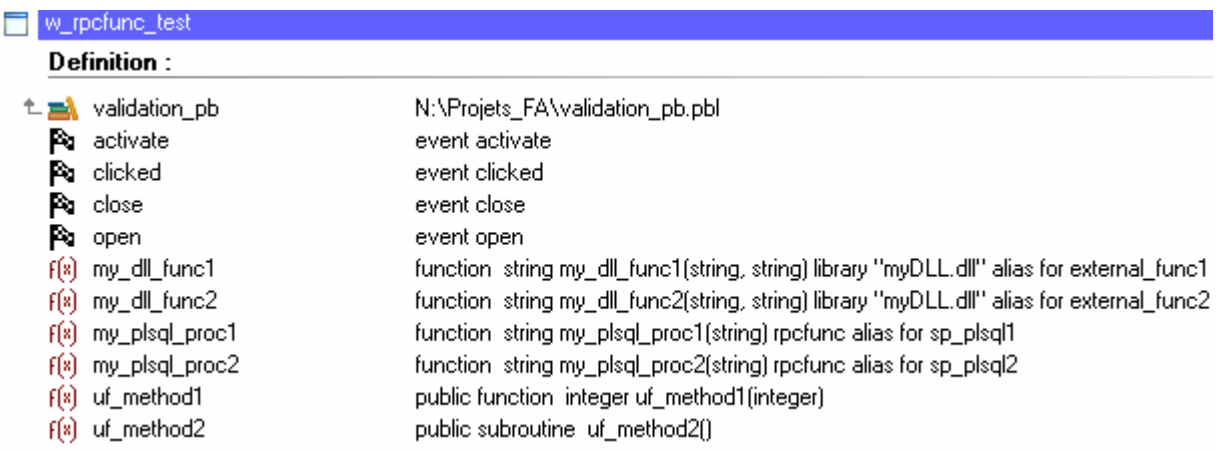

When a PowerBuilder event or function is selected, its source code is displayed. When an RPCFUNC method or dll is selected, Visual Expert displays its declaration:

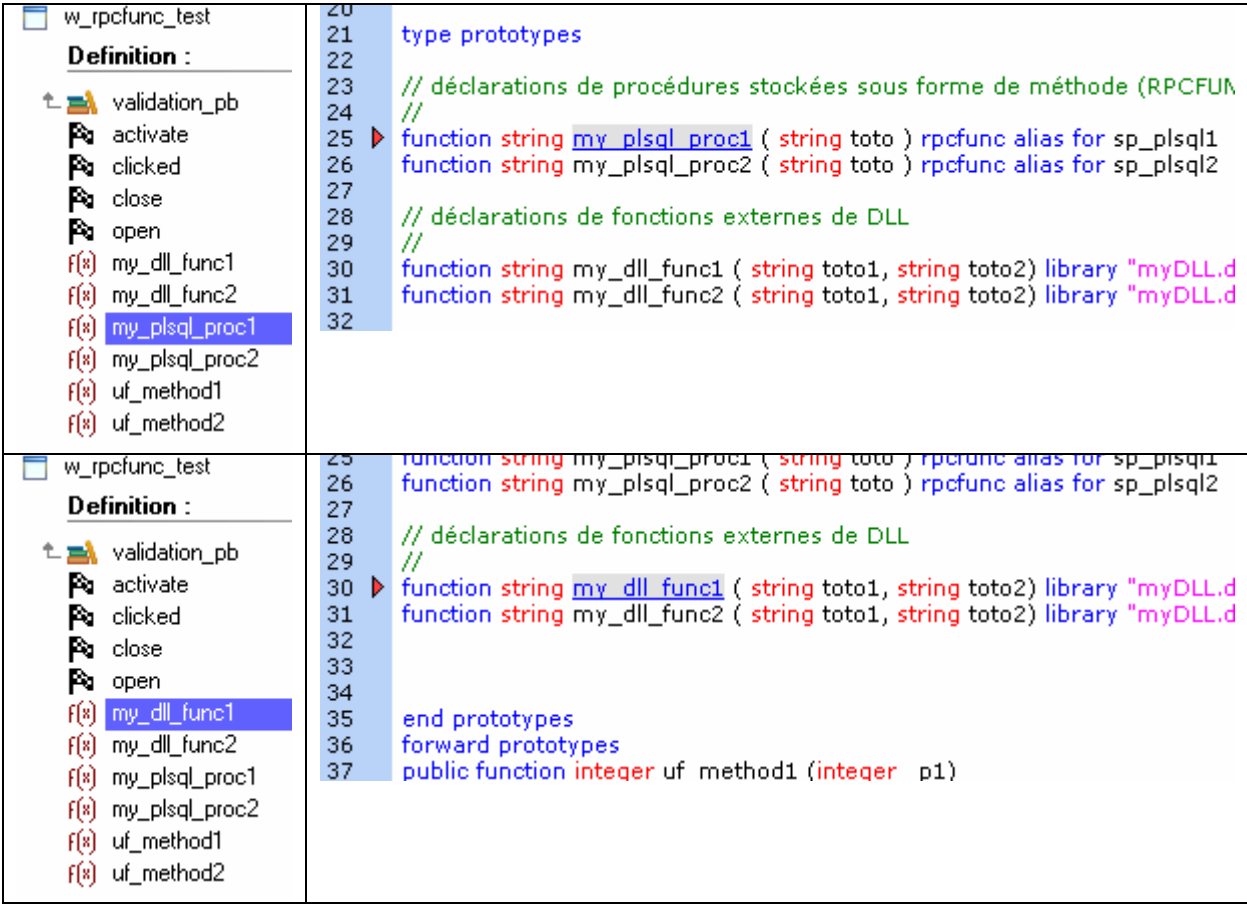

Visual Expert also displays the references to RPCFUNC or dll functions when they are selected:

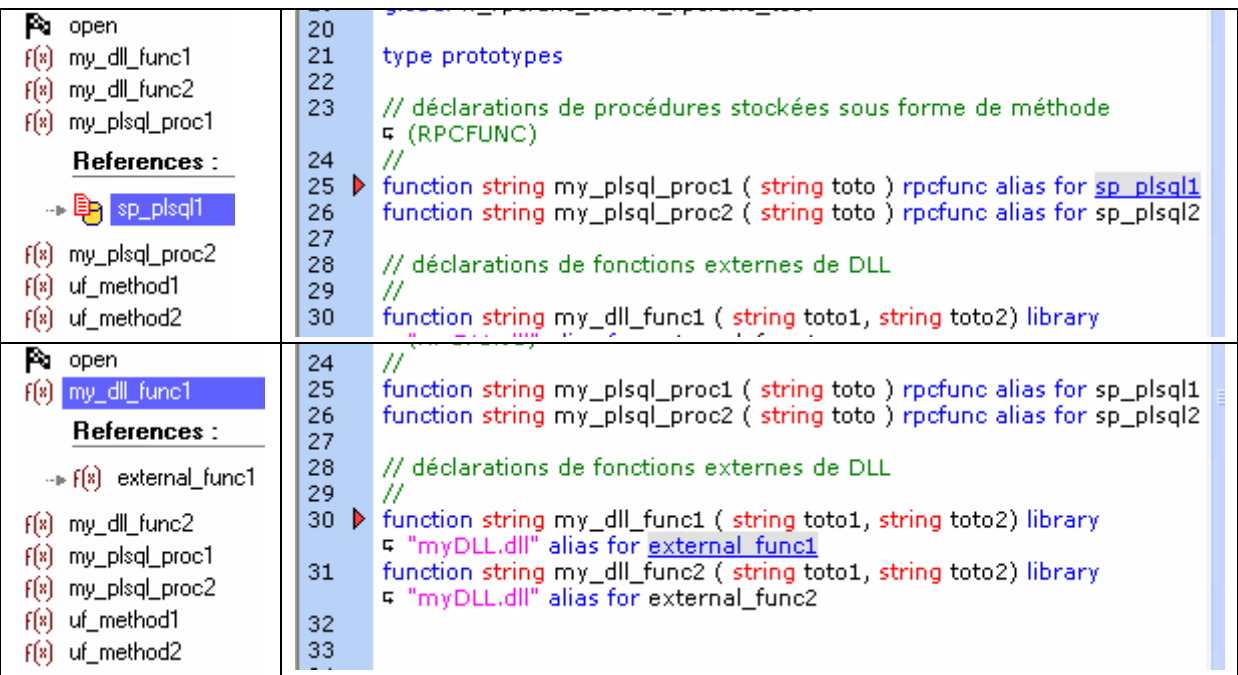

## **4.2. References between PL/SQL and T-SQL Components**

For DB code, Visual Expert does not display SQL items anymore. DB Objects are directly related to PL/SQL or T-SQL objects (packages, procedures, triggers, views, types, blocks…).

PL/SQL blocks (BEGIN … END) are now related to the DB Objects they reference, as well as the DB Objects referenced in the blocks they include.

Visual Expert can explore a chain of containers to list references at different levels: you can find references in Blocks, Stored Procedures, Packages or Files.

Consequently, you can select a file, a package or a procedure, display the items it references and highlight the corresponding references in the source code.

As shown below, references are accessible at every level of the Code:

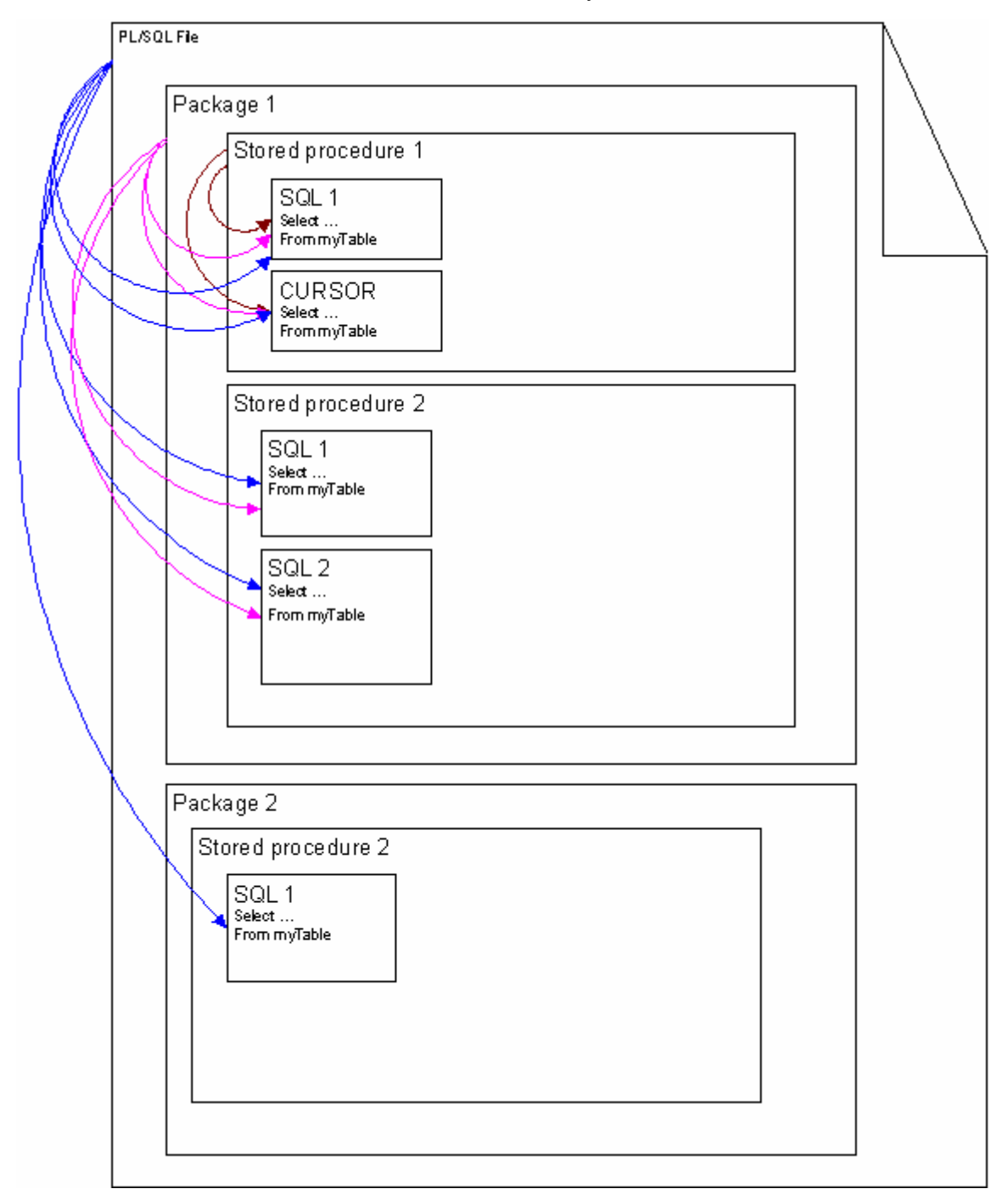

#### **4.2.1. Oracle Package**

A Package is now related to all items it references, as well as all items referenced by its stored procedures, types, etc…

As a result, a Package may reference lots of items. You can list all referenced items in the treeview and select one of them: the source code will automatically highlight the references to this item.

For instance:

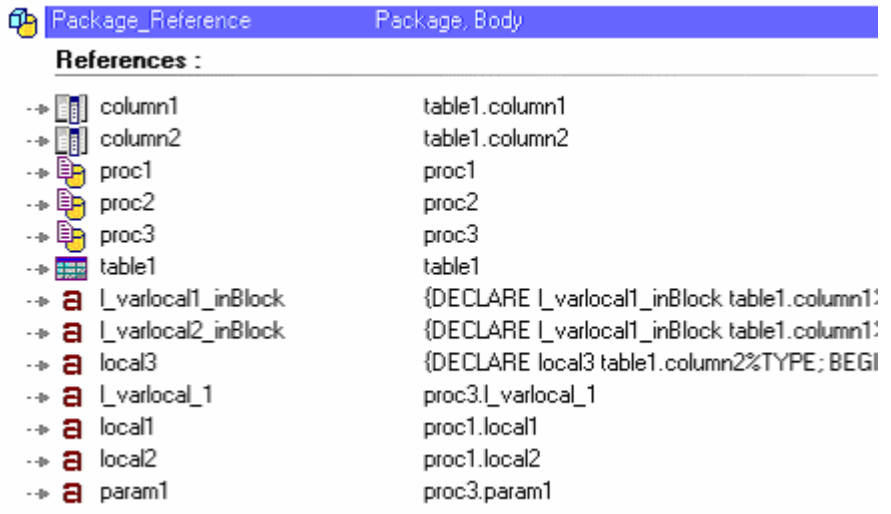

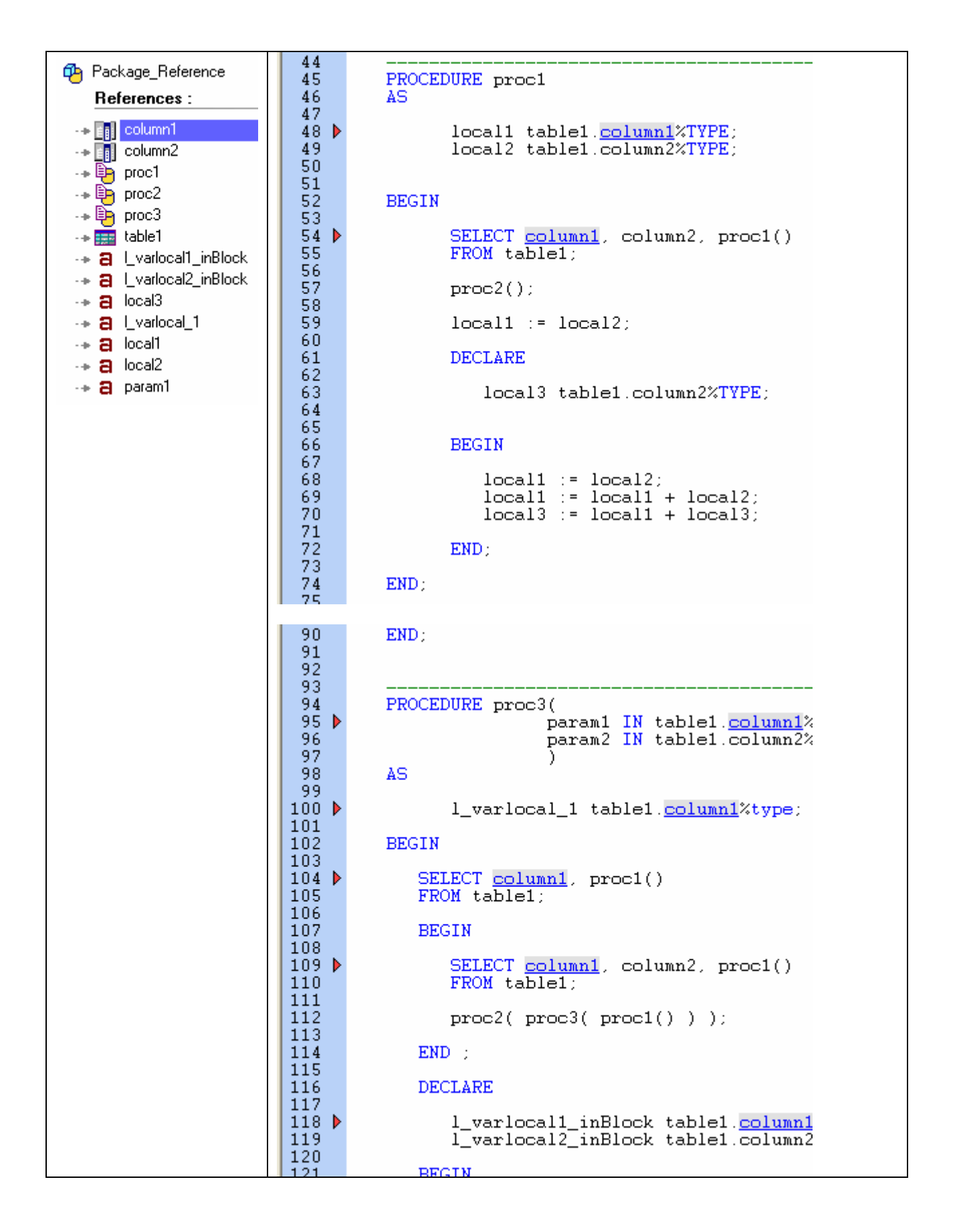

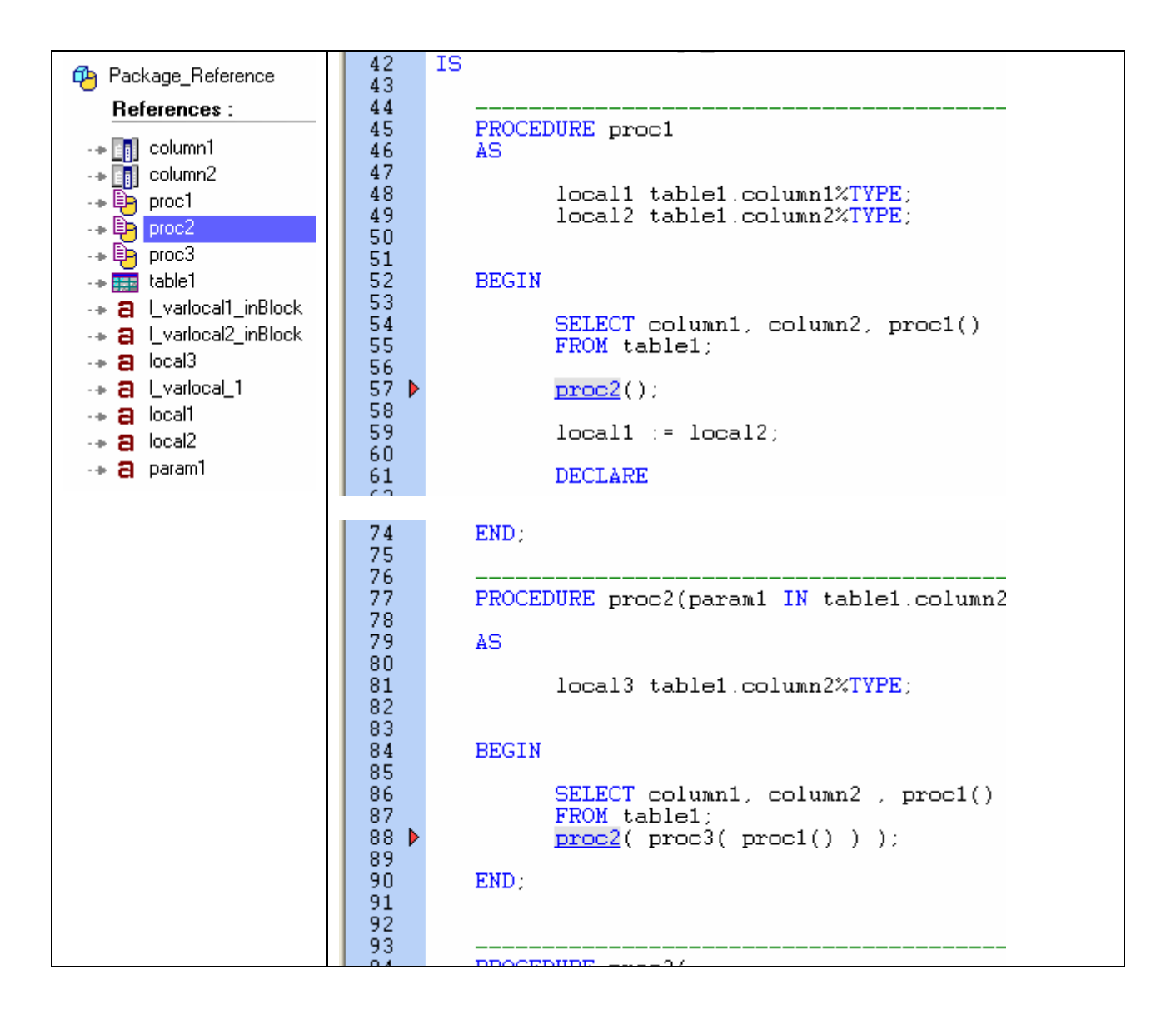

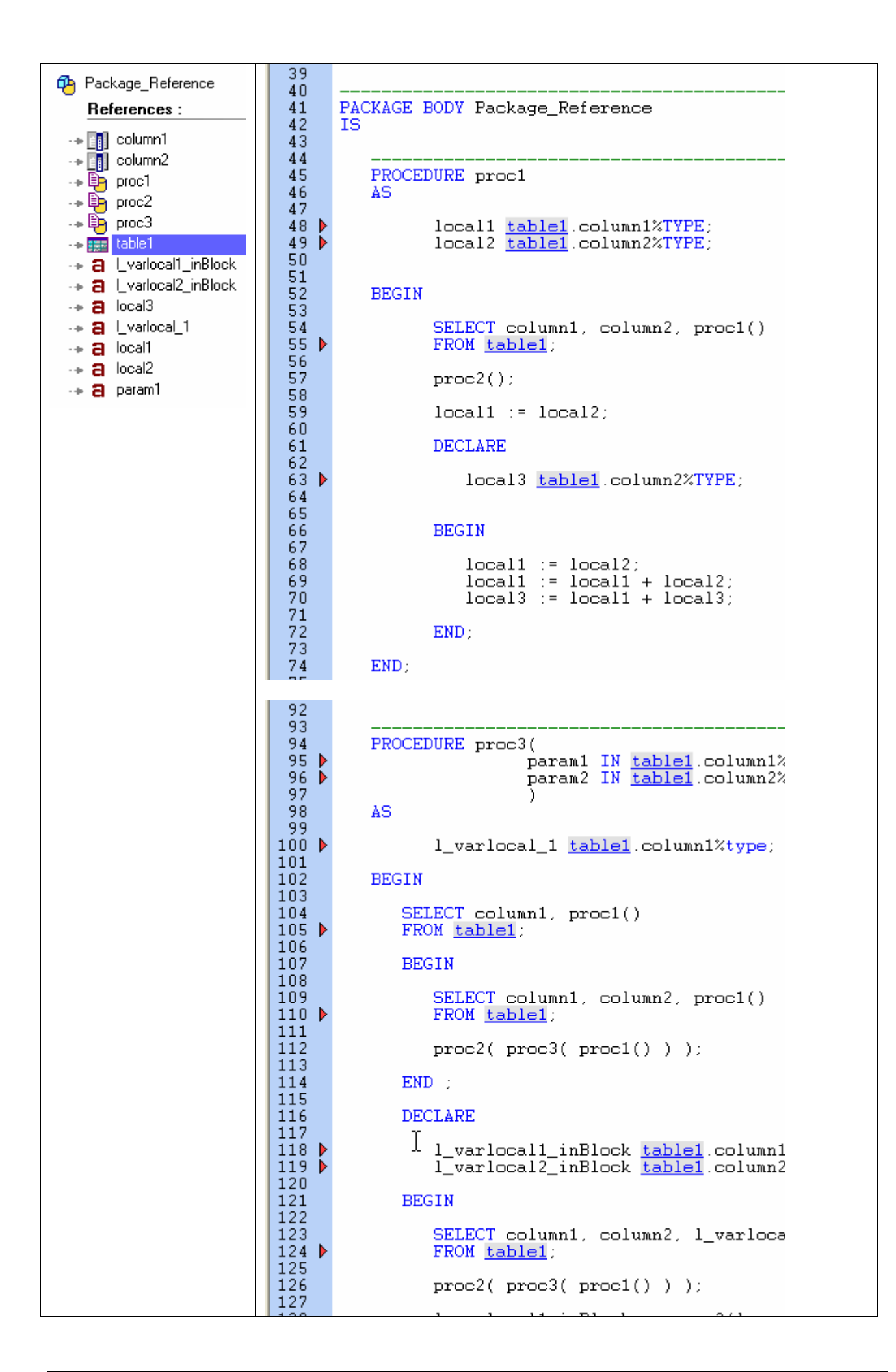

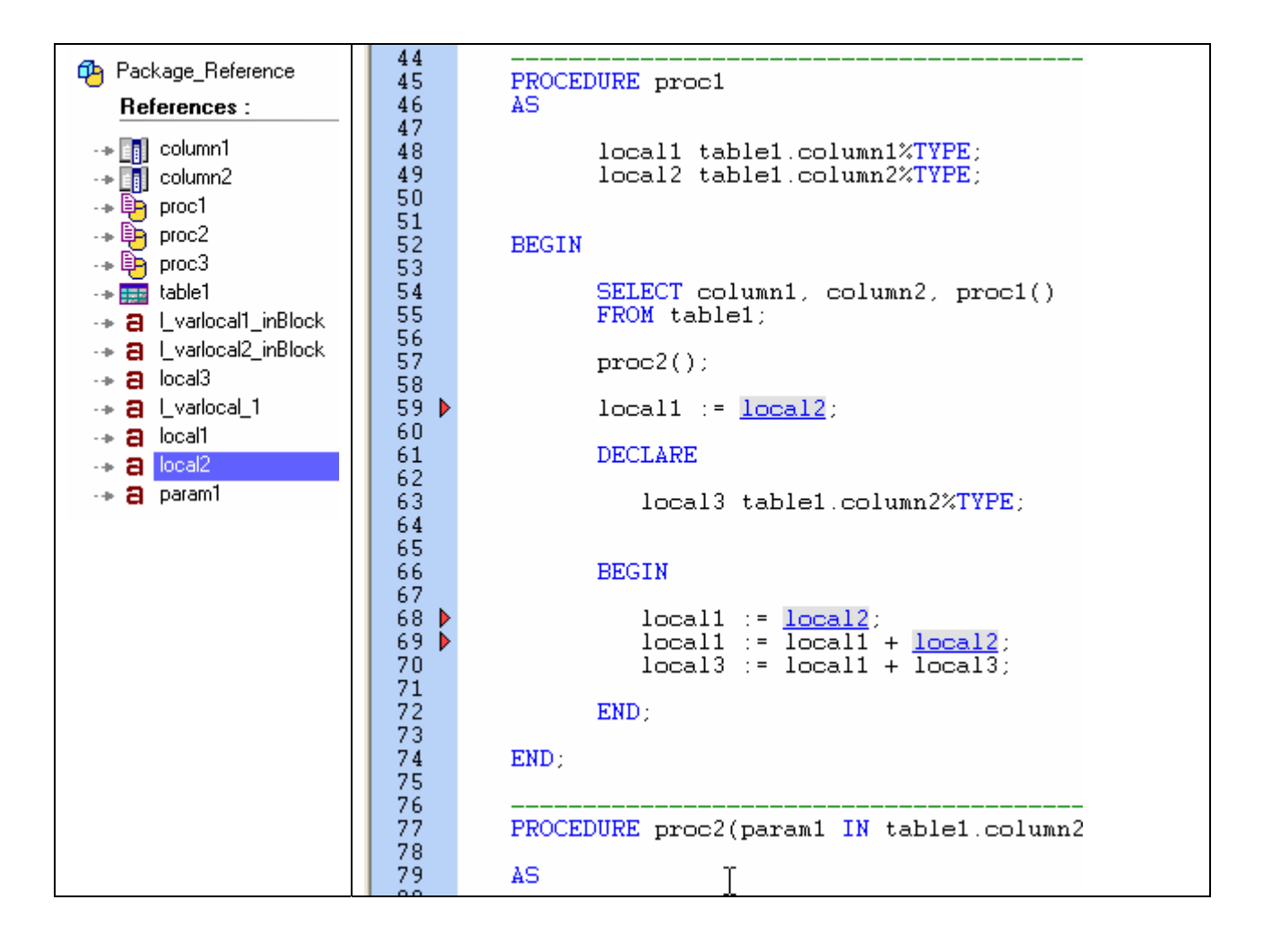

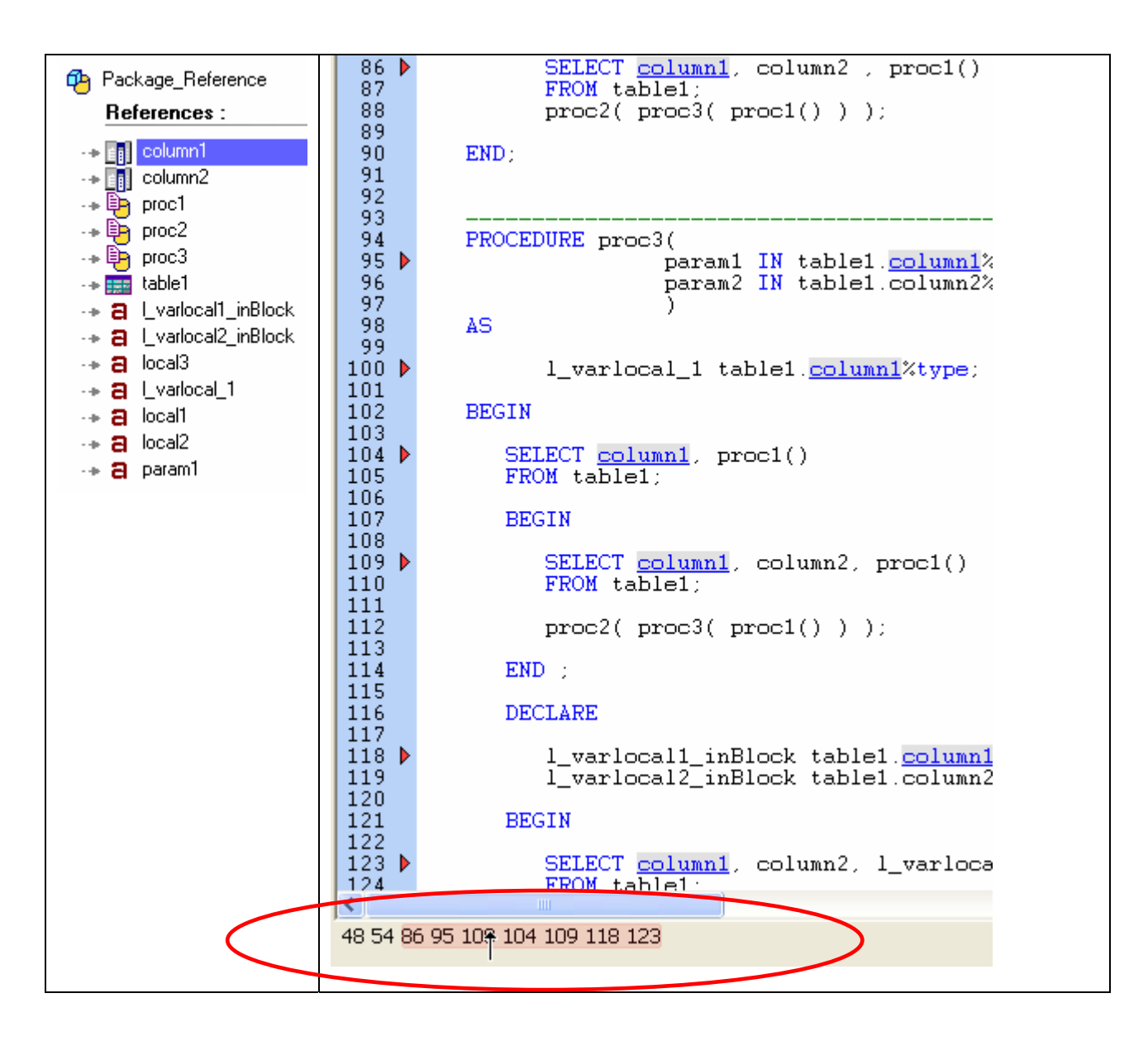

When a source code contains several references, the line number of each reference is listed below the source code (see screenshot).

If you click on a line number, the view scrolls down to display the corresponding reference. This feature helps navigating through references in a large piece of code.

Some line numbers are highlighted in red: they are visible in the source code view. In the above example, there are 2 references not visible at line 48 and 54.

#### **4.2.2. Stored Procedures**

Visual Expert can list the items referenced by a stored procedure. This is the same concept as the Oracle Packages, with a scope limited to a stored procedure:

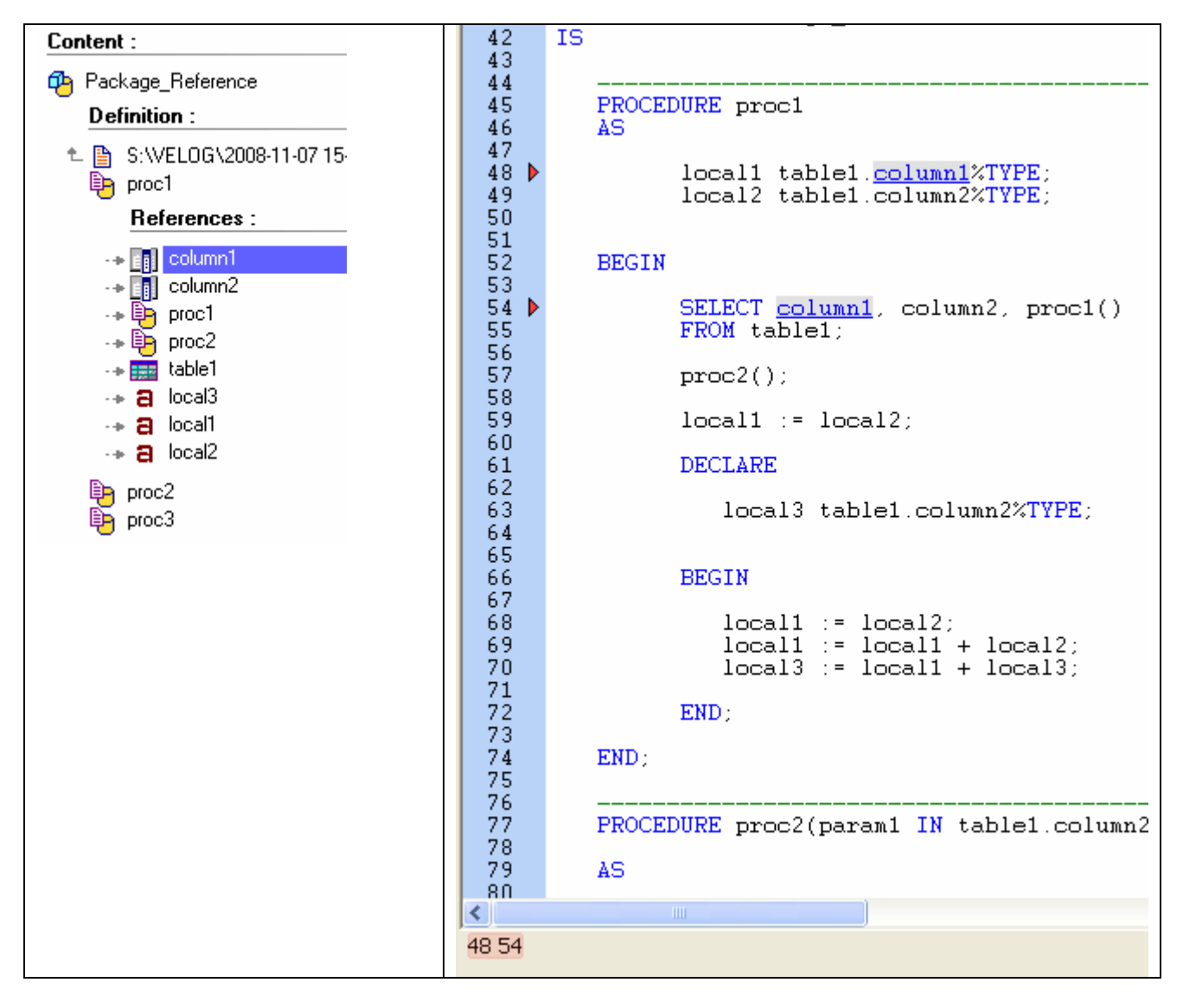

### **4.2.3. Other DB Code items**

Visual Expert also analyses Views, Types and Cursors. It supports references to tables and columns with on the instruction %Type

#### **4.2.4. PL/SQL %TYPE references**

Visual Expert supports all %TYPE references. Parent items (Views, Types, and Cursors) and the table/column referenced. For instance:

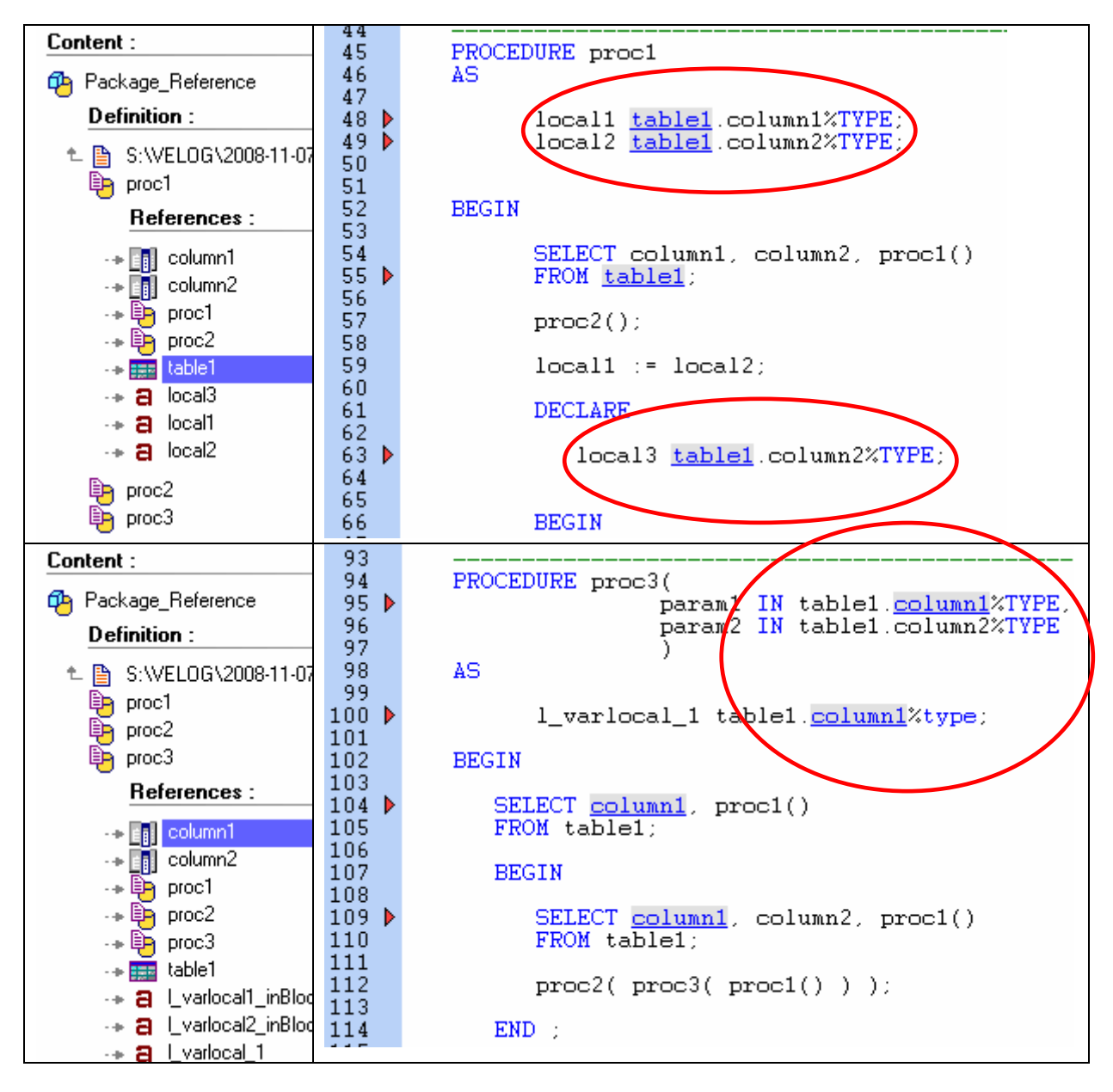

#### **4.2.5. Parameters & Local Variables**

Variables & Parameters are referenced as any other DB Item. Each reference will be highlighted in the source code.

# **5. Tooltips in the code**

When you move the mouse over the source code, ToolTips are now displayed. They provide additional information about an item referenced in the code (object, method or variable).

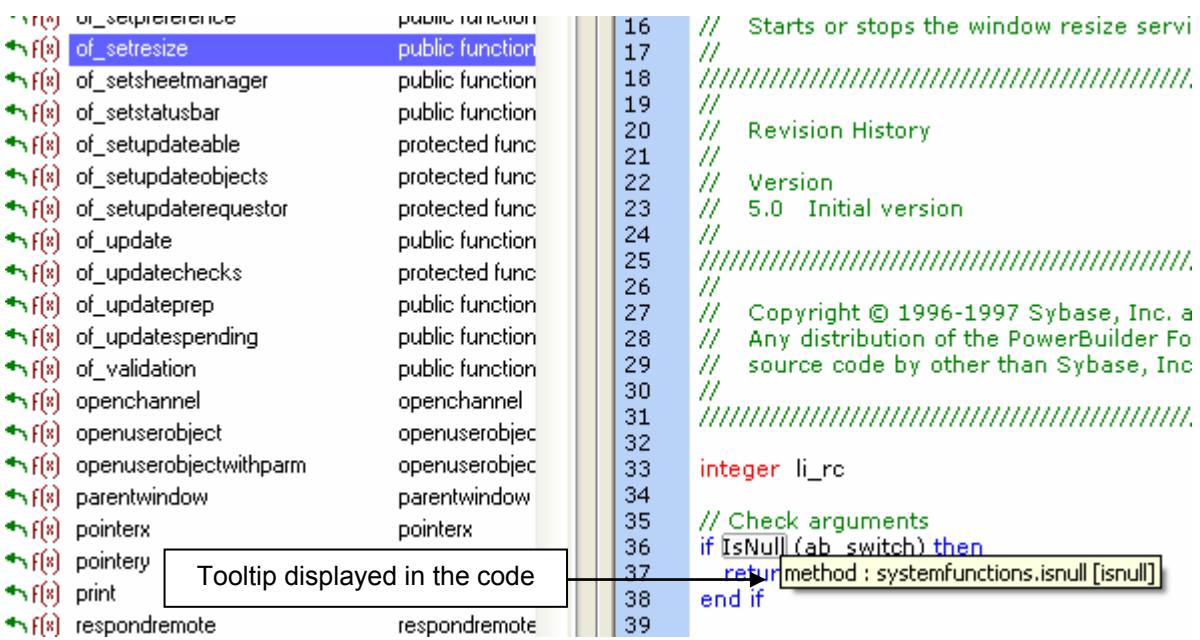

## **5.1. PowerBuilder objects**

A tooltip will display detailed information about a PB Object:

- Its type (window, userobject, menu …)
- Its ancestor
- The PBL containing this object

Examples :

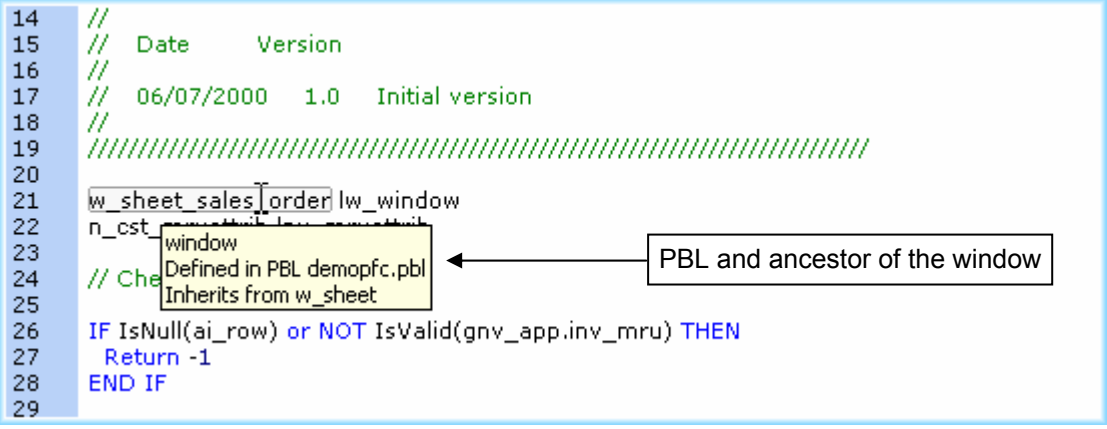

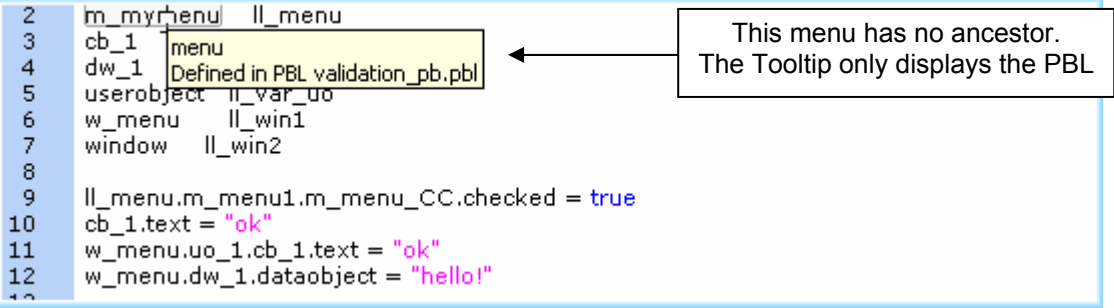

## **5.2. PowerBuilder Controls**

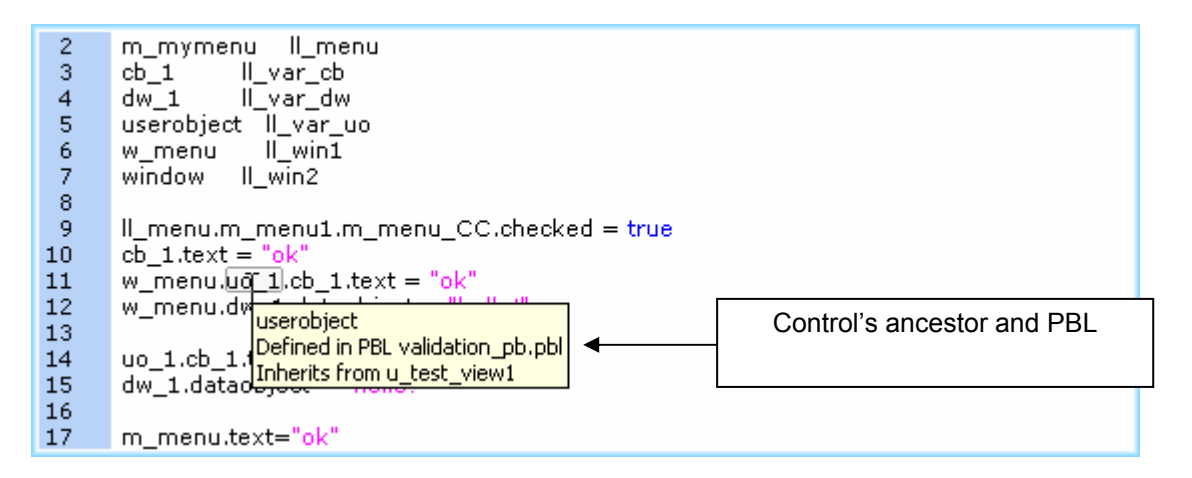

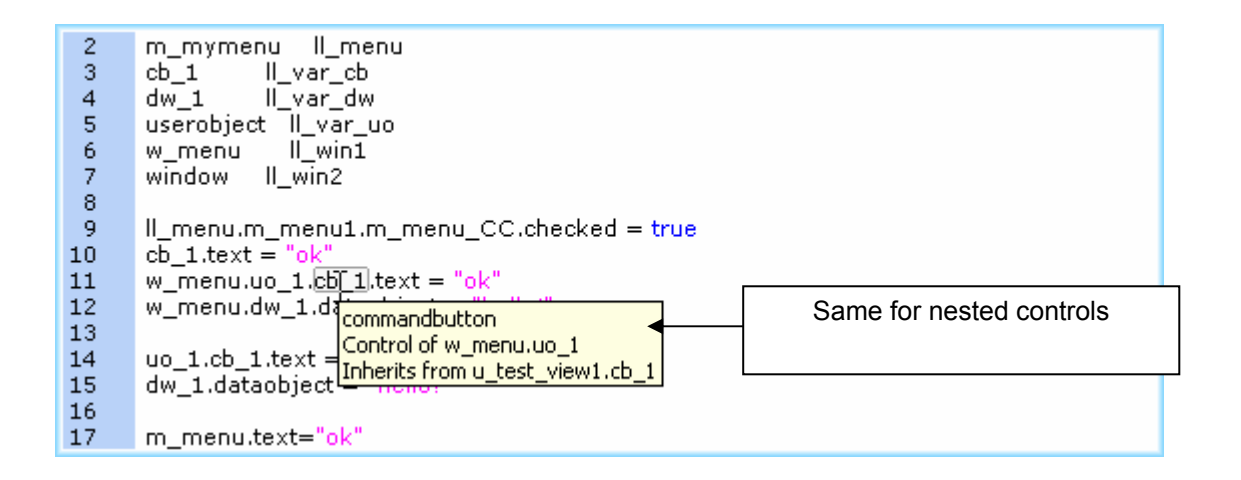

### **5.3. Datawindows**

All dataobjects associated to a DatawindowControl are listed in the Tooltip (both dataobjects associated with the PB painter and dynamically associated in code):

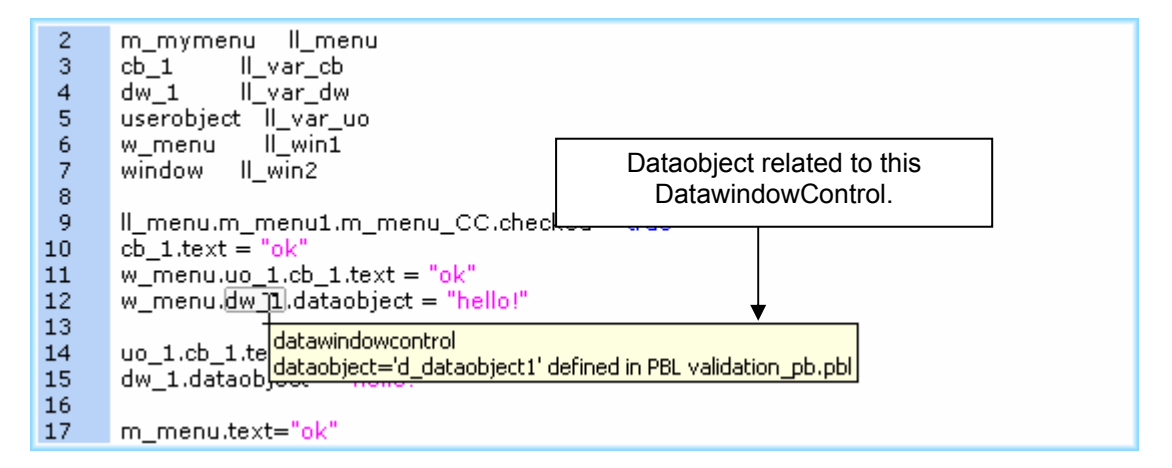

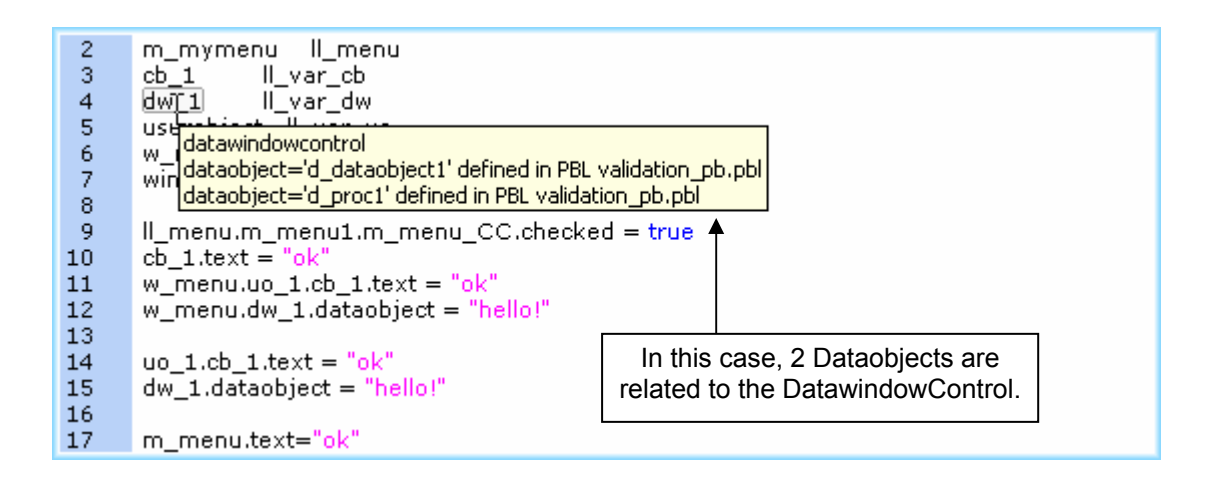

### **5.4. PowerBuilder variables**

Tooltip will display the scope and type of each variable, as well as detailed information about this type:

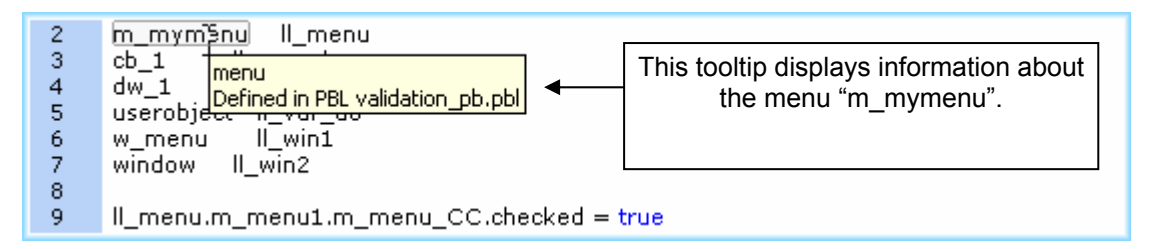

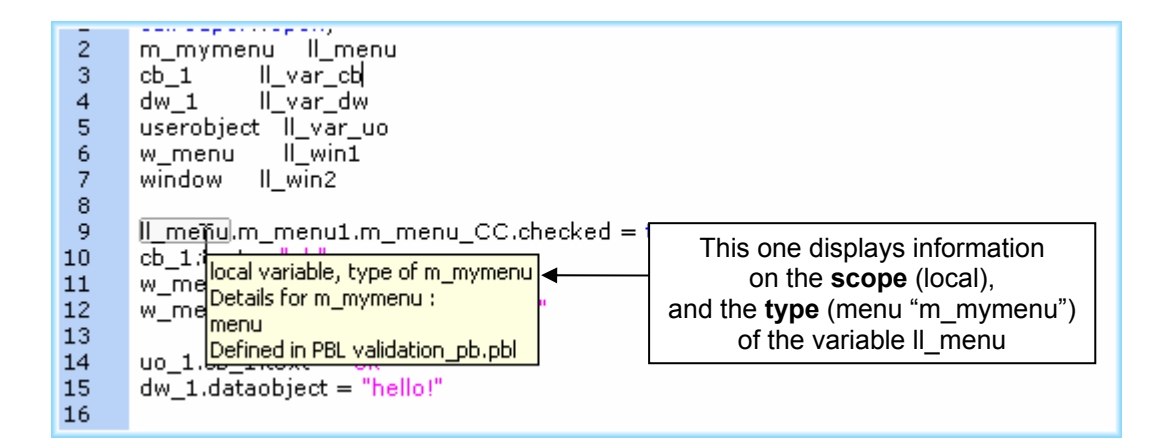

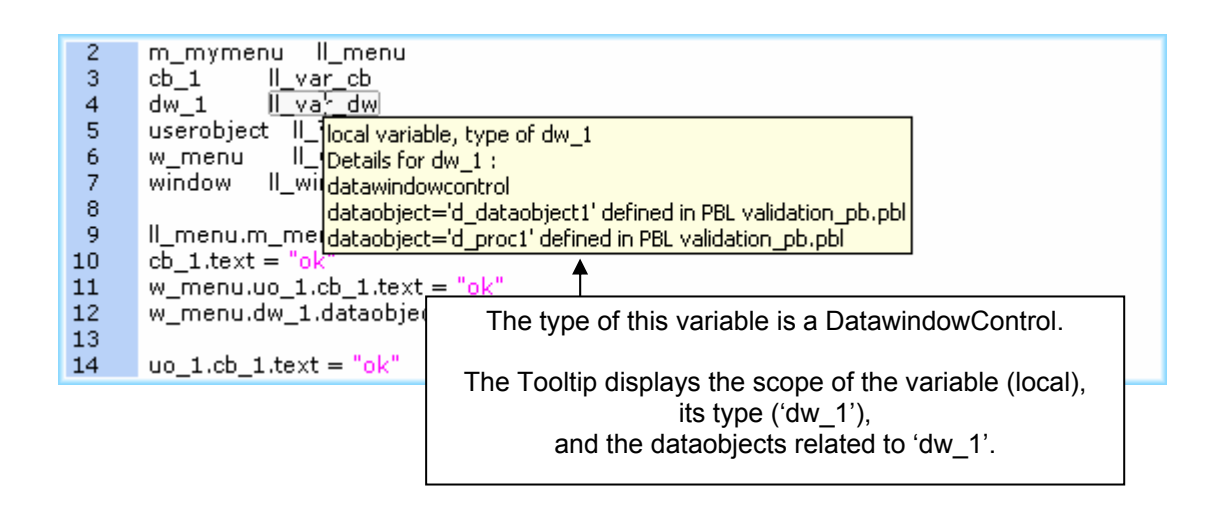

## **5.5. PowerBuilder methods**

Functions tooltips will indicate :

- The prototype and owner of a function
- « Built-in function » if this is a PowerBuilder built-in function

Examples :

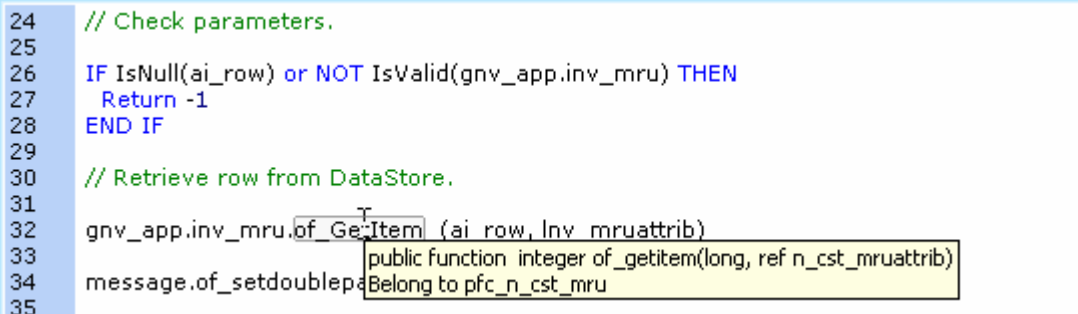

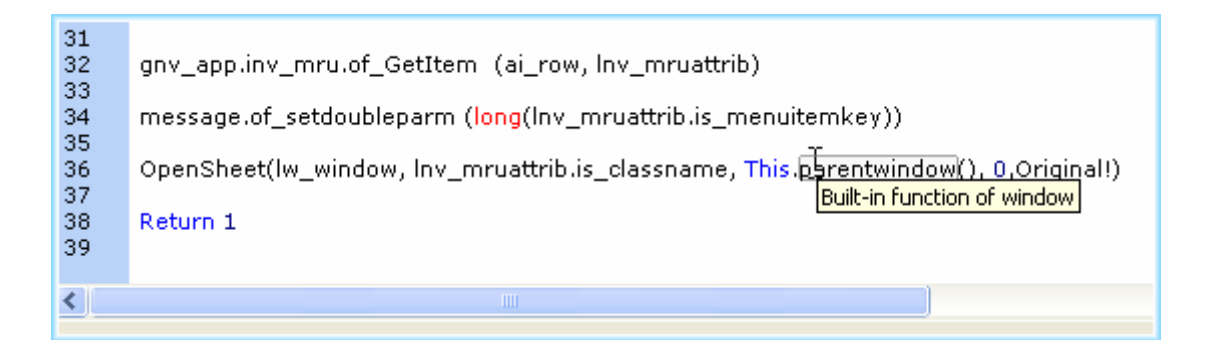

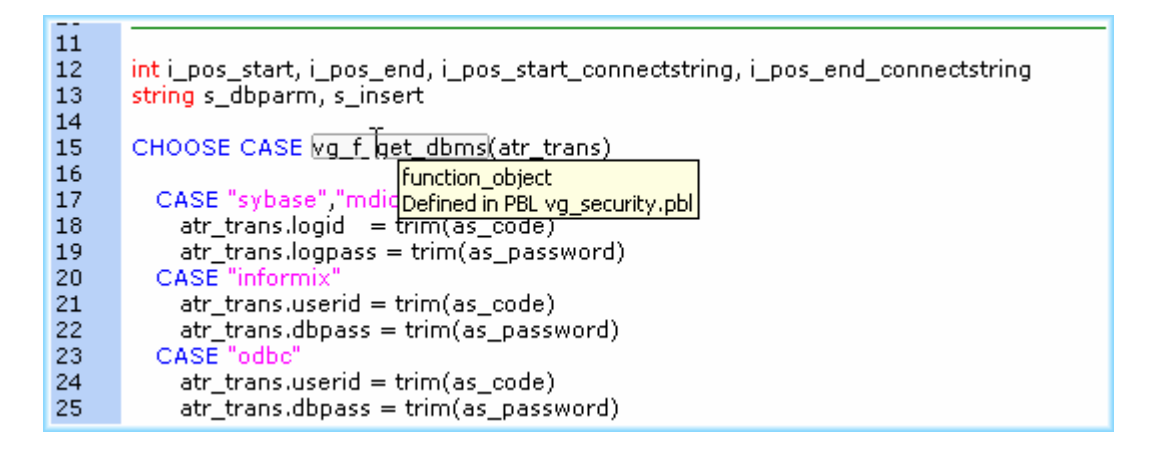

### **5.6. Oracle, T-SQL and Database objects**

At this point (VE6.0 beta3), just a few tooltips are available for Oracle, T-SQL and Database items.

This feature will be extended in future releases.

For example:

164

 $\rightarrow$ :

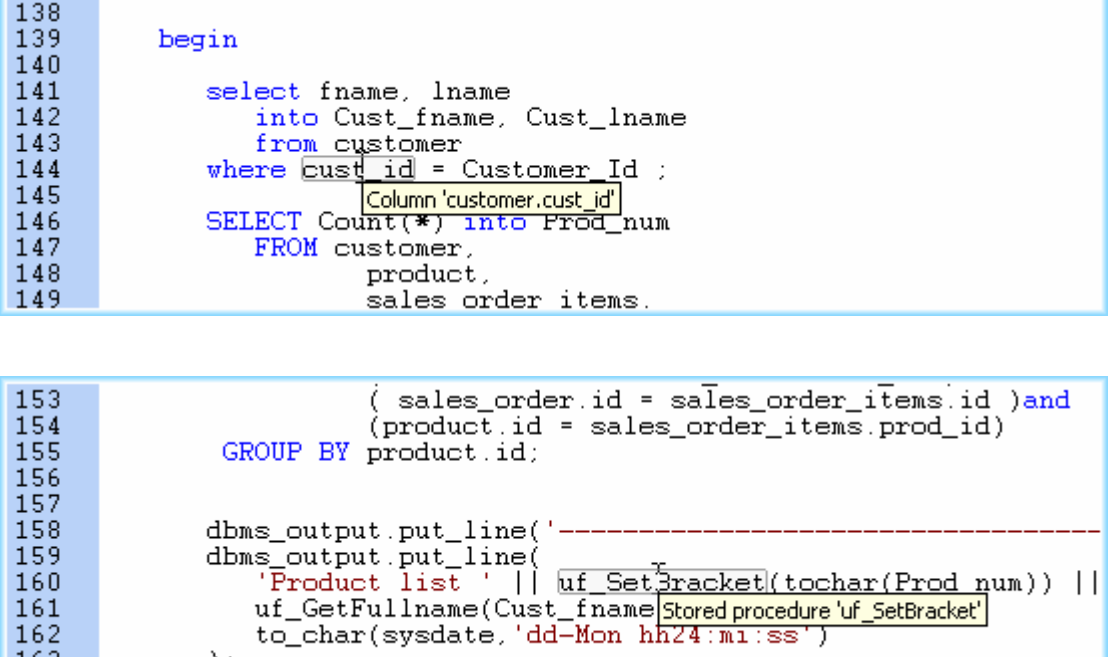

dbms output put line('-------

# **6. New Search Feature in the Treeview**

## **6.1. Quick search in the treeview**

Visual Expert **5.x** offered a "Quick Search" macro. This macro could only search at the root of the treeview.

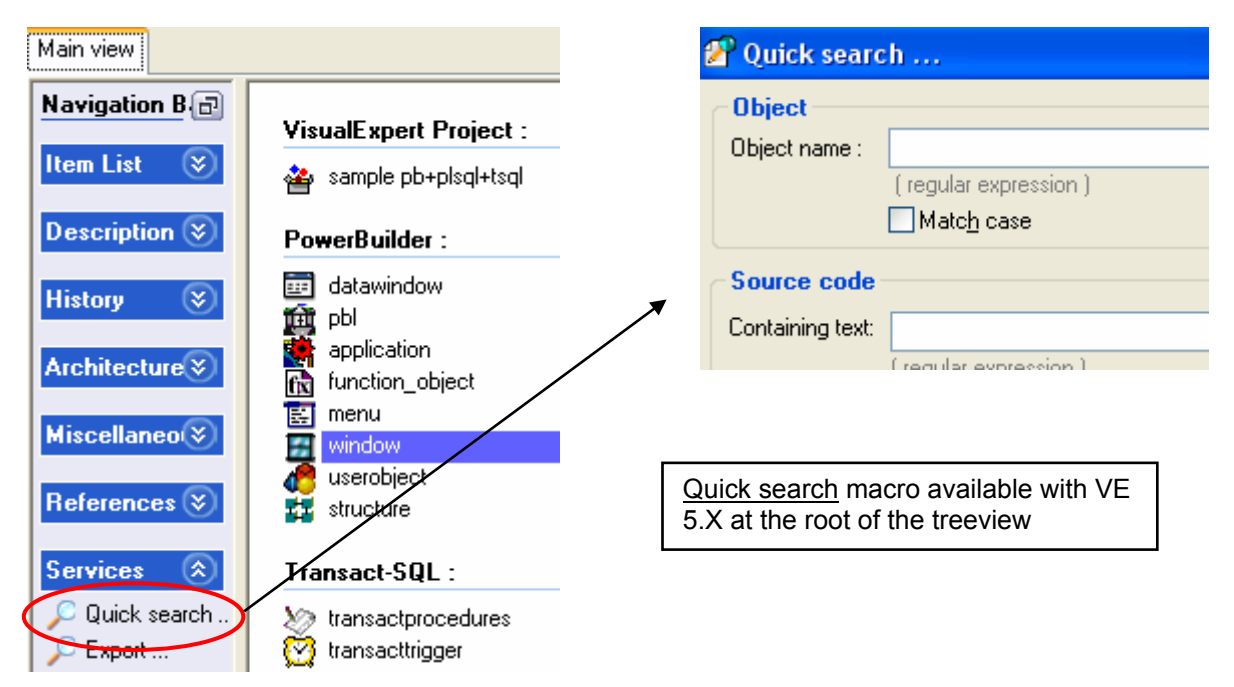

Visual Expert **6.0** replaces this feature with a quick search field, available at every level / for every node of the treeview:

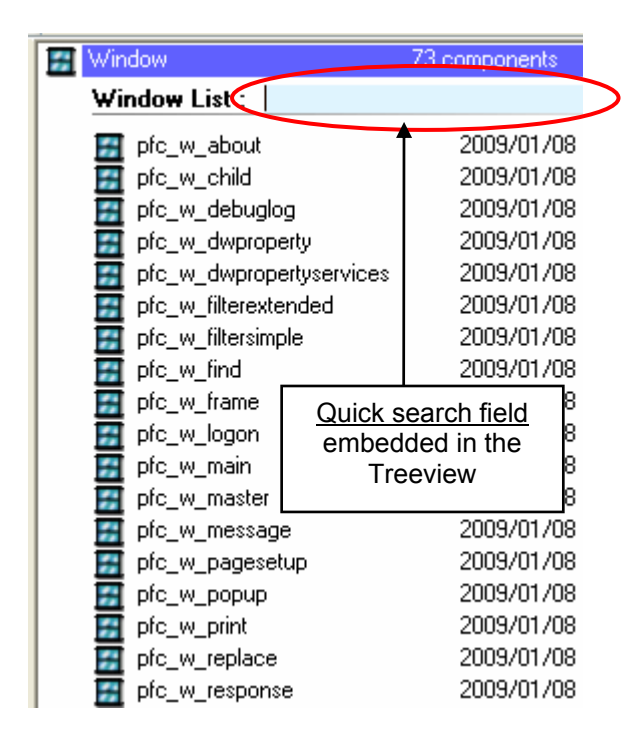

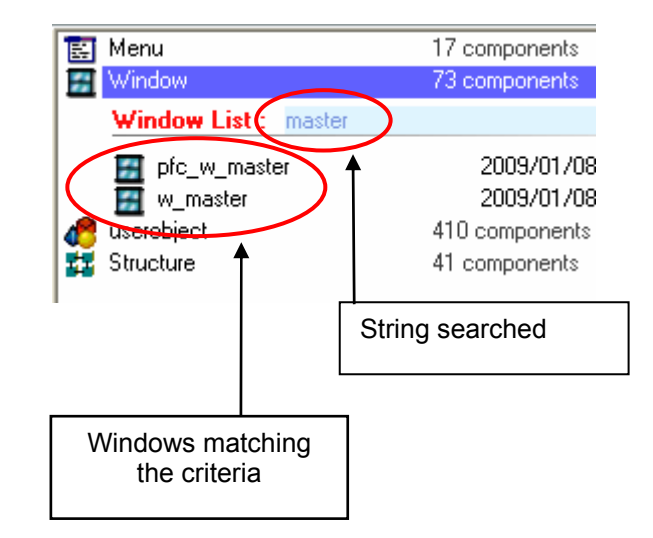

In VE6.0 beta2, only a flat list of components is supported (no hierarchy or sub-results). This feature will be improved in the official release. Again, any comments are welcome…

# **7. Miscellaneous**

- ¾ Polymorphism is now supported with exceptions declared in VE project
- ¾ Visual Expert GUI has been migrated to PB11 for future integration of .NET controls in VE
- ¾ PB11 Pre-processing supported: C# code is identified and ignored for now.